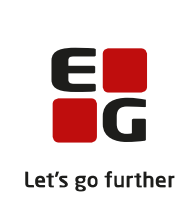

# **Versionsbrev**

# **LUDUS Suite – 23.08.2023**

**LUDUS Web version 2.132.0 LUDUS Kerne version 1.147.0**

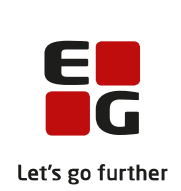

# **Indholdsfortegnelse**

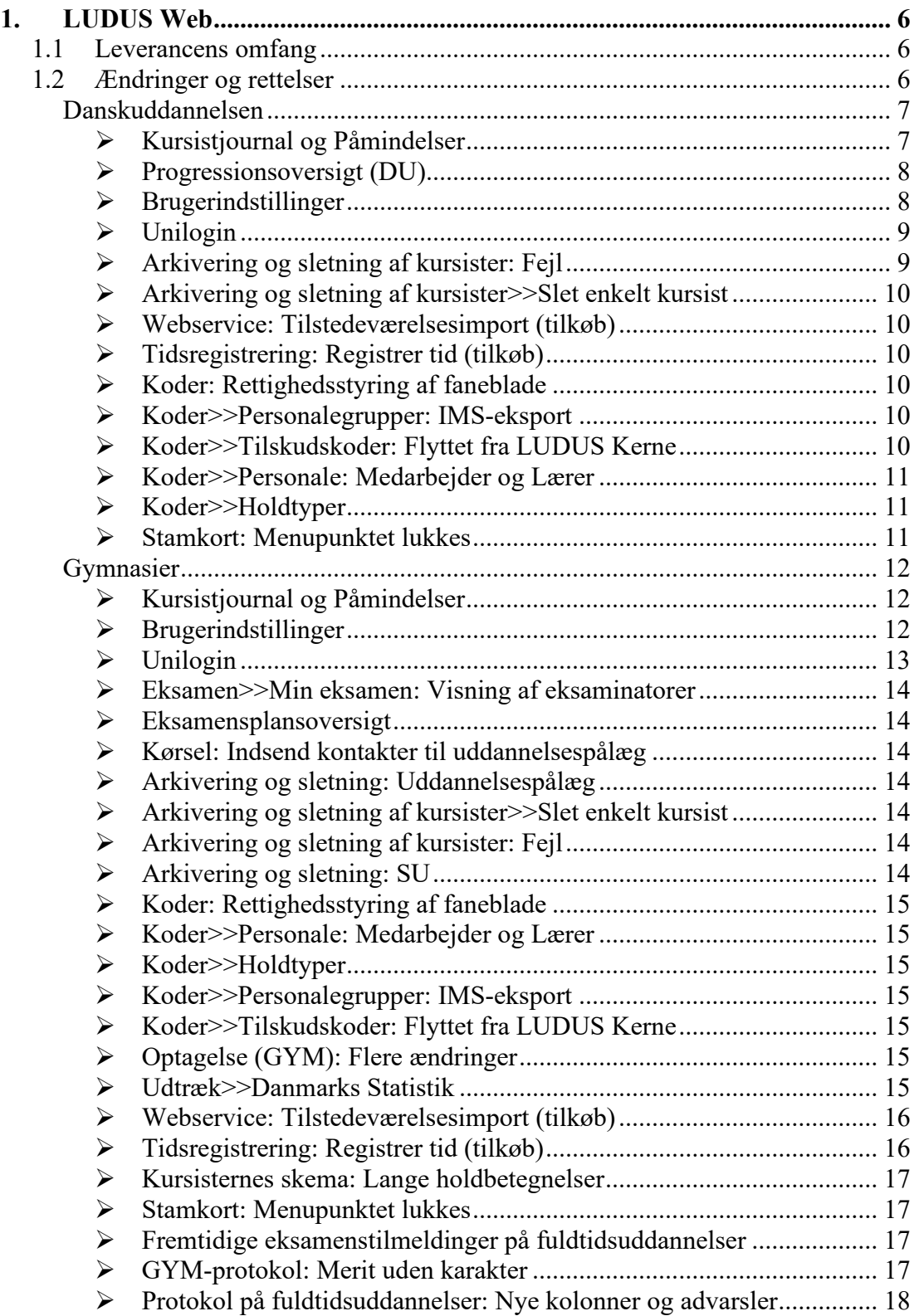

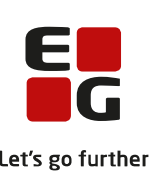

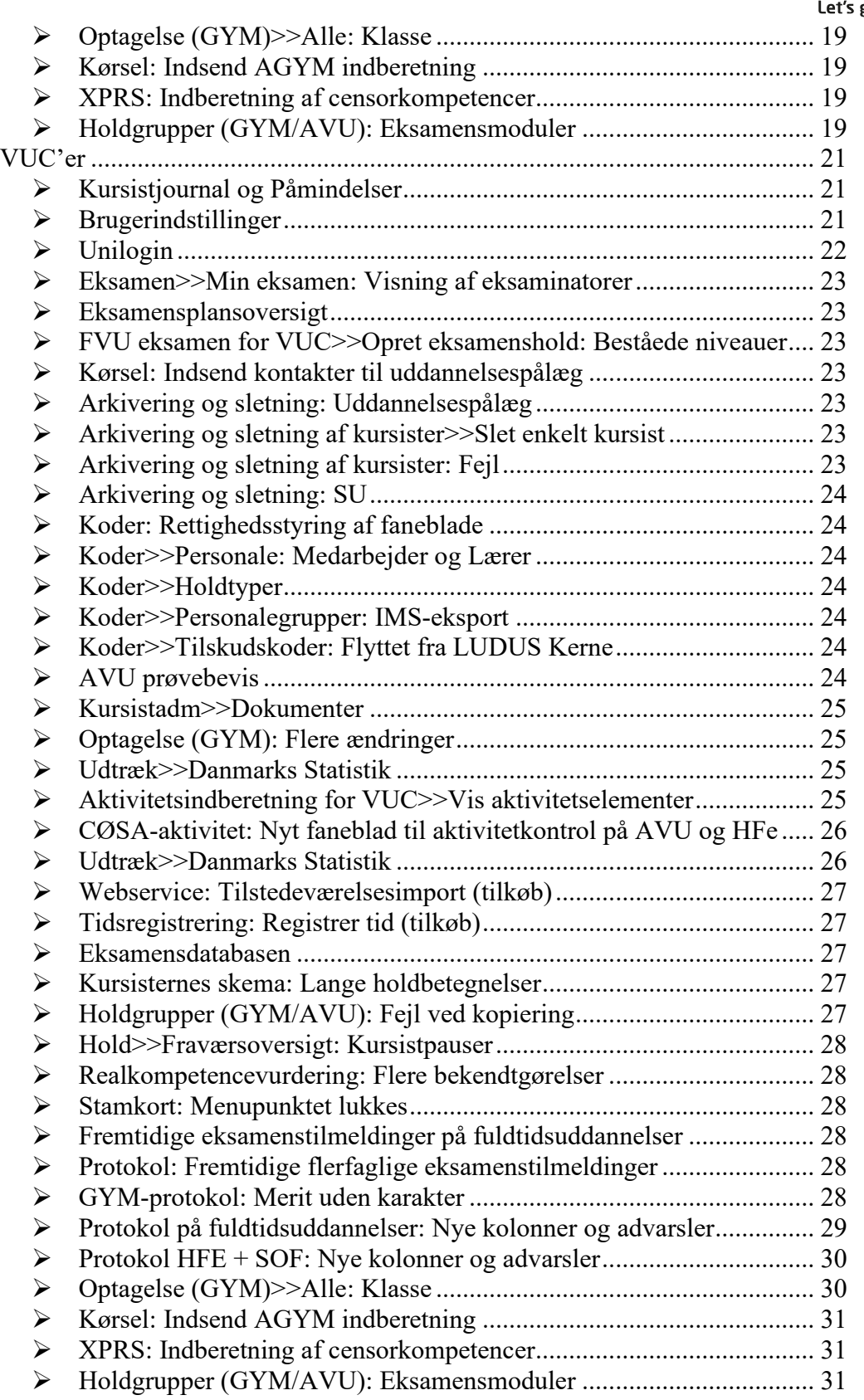

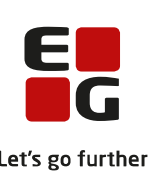

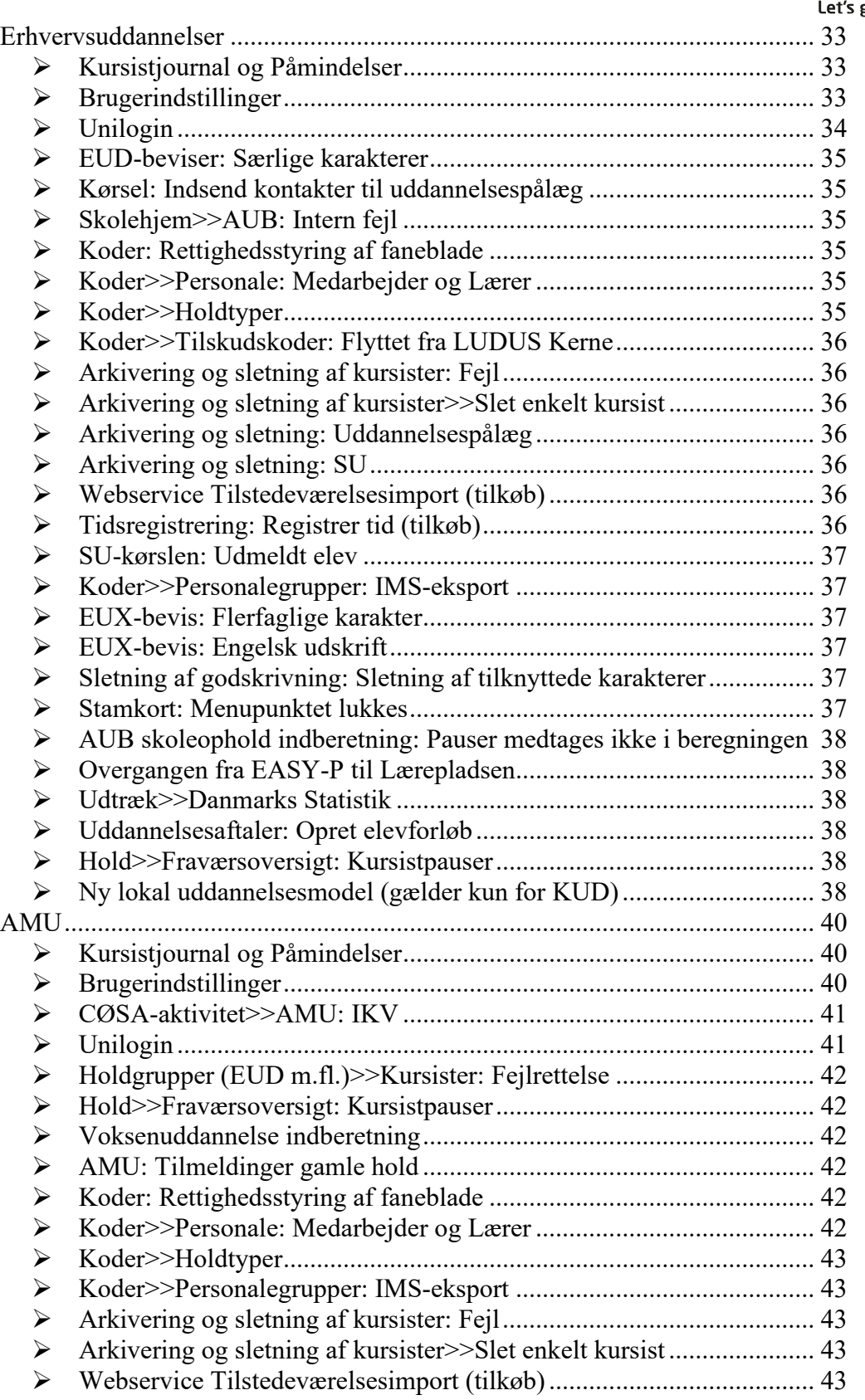

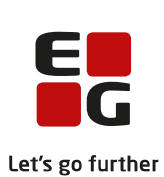

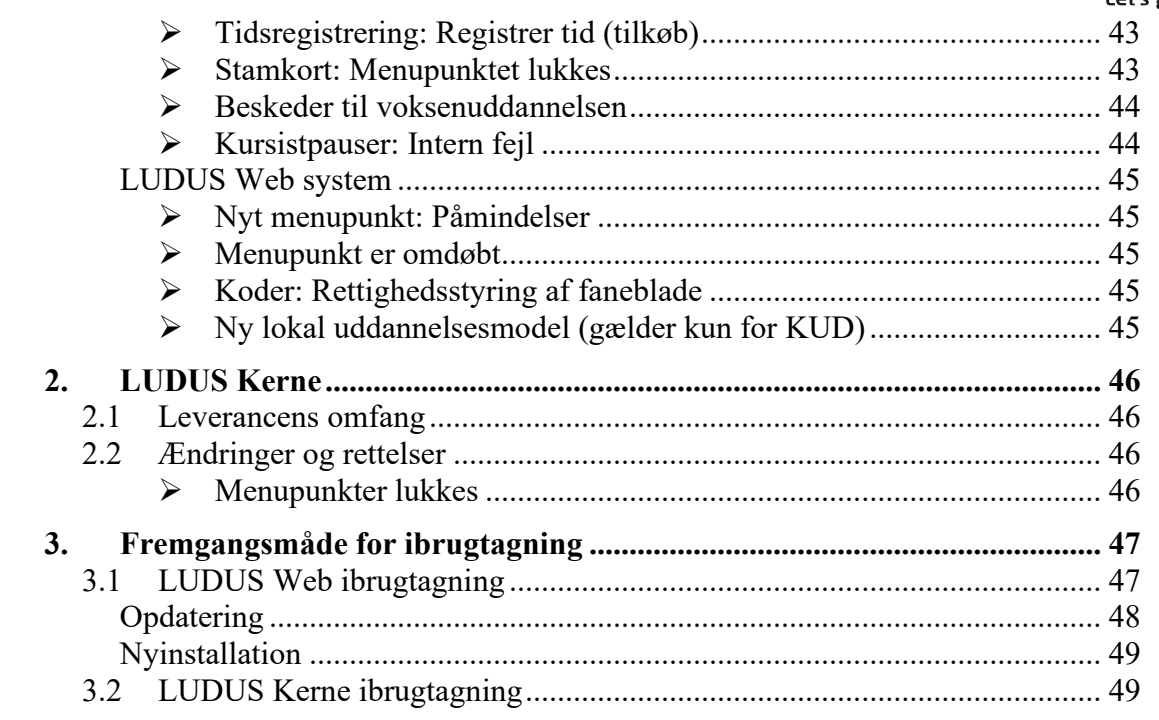

## <span id="page-5-0"></span>**1. LUDUS Web**

## <span id="page-5-1"></span>**1.1 Leverancens omfang**

Installationsfilen til LUDUS Web kan hentes på vores [hjemmeside.](https://ludusftp.eg.dk/ludus-suite/download/)

Inden du foretager en opdatering eller installation, bedes du læse afsnittet [LUDUS](#page-46-1)  [Web ibrugtagning](#page-46-1) på side [47.](#page-46-1)

## <span id="page-5-2"></span>**1.2 Ændringer og rettelser**

Versionsbrevet er opdelt i afsnit svarende til de overordnede skoleformer. Inden for hvert afsnit omtales ændringer og rettelser, som vi i EG mener er særligt relevante for den pågældende skoleform, men dette må ikke ses som en garanti for, at alt relevant er udvalgt.

Vi anbefaler, at hver skole desuden orienterer sig i de afsnit, som er henvendt til andre skoleformer.

Nogle ændringer er relevante for flere skoleformer og vil derfor være omtalt i flere af afsnittene.

## <span id="page-6-0"></span>**Danskuddannelsen**

I dette afsnit omtales ændringer og rettelser, som vi i EG mener er særlig relevante for udbydere af Danskuddannelsen.

Vi anbefaler, at skolen desuden orienterer sig i de afsnit, som er henvendt til andre skoleformer.

#### <span id="page-6-1"></span>**Kursistjournal og Påmindelser**

Kursistjournalen er flyttet fra LUDUS Kerne til LUDUS Web. Følgende er implementeret:

- o Oprettelse og redigering af journalindlæg administreres nu af LUDUS Web-brugere i stedet for LUDUS Kerne-brugere
- o Påmindelsesfunktionaliteten fungerer nu i LUDUS Web, hvilket vil sige, at LUDUS Web-brugere bliver adviseret om journalindlæg, hvis brugeren er tildelt et journalindlæg og påmindelsesdatoen er nået.
- o Nyt menupunkt, **Påmindelser**, med en oversigt over brugerens påmindelser med søgemuligheder og massebehandlingsfunktioner.
- o Hvis brugeren har en påmindelse, hvor påmindelsesdatoen er nået, fremgår det på følgende måde:
	- o Et gult klokke-ikon vises i øverste højre hjørne af LUDUS Web. Med et klik på klokke-ikonet kan brugeren åbne det nye menupunkt **Påmindelser**.
	- o En pop-up dialog med en oversigt over ubehandlede påmindelser åbnes automatisk ved log ind (brugeren kan fravælge denne).

I forbindelse med installationen af denne LUDUS Web programversion, vil der ske en automatisk konvertering af journalindlæg og påmindelser fra LUDUS Kerne-brugere til LUDUS Web-brugere. Der er udsendt særskilt, detaljeret information om dette via vores mailinglister. Hvis du ikke har modtaget den, kan du få en kopi tilsendt ved henvendelse til LUDUS Helpdesk.

Der skal tildeles adgang til menupunktet **Påmindelser** i LUDUS Web brugeradministrationen til de administrative medarbejdere, der skal benytte påmindelsesfunktionen. De rettigheder, der allerede er defineret i forhold til administration af journalindlæg, er fortsat gældende.

Læs mere om kursistjournalen og påmindelser i onlinehjælpen.

## <span id="page-7-0"></span>**Progressionsoversigt (DU)**

Fanebladet **Kursistadm>>Progressionsoversigt (LUDUS)** og også **Kursist>>Progressionsoversigt (LUDUS)**, **Kursist>>Progressionsoversigt (WEB)** samt **Kommuneadgang>>Progressionsoversigt** er blevet omlagt fra LUDUS Kerne til LUDUS Web, så beregningerne tager udgangspunkt i webholdsaktivitet i stedet for de LUDUS Kerne-baserede undervisningsmoduler.

I samme forbindelse er oversigten blevet redesignet en smule, og der er lavet enkelte små tilføjelser på baggrund af brugerønsker.

Ændringerne er også indarbejdet i de to eksportmuligheder; CSV og PDF.

Der er følgende bemærkninger:

- o **Kursistadm:** Brugere, som tidligere havde adgang til **Kursistadm>>Progressionsoversigt (LUDUS)**, har automatisk adgang til den nye version af oversigten, som nu hedder **Kursistadm>>Progressionsoversigt (DU)**, og skolen skal ikke foretage sig yderligere.
- o **Kursist:** Brugere, som tidligere havde adgang til **Kursist>>Progressionsoversigt (LUDUS)** og/eller **Kursist>>Progressionsoversigt (WEB)** skal have tildelt adgang til den nye progressionsoversigt i brugeradministrationen i LUDUS Web systemdel. De to gamle oversigter er udgået. Bemærk, at det er nu også muligt at tildele adgang til fanebladet til kursister.
- o **Kommuneadgang:** Progressionsoversigten er nu tilgængelig for brugere af kommuneadgangen. Her hedder den blot 'Progressionsoversigt', da alle data, der kan tilgås via kommuneadgangen, er DU-relaterede.

## <span id="page-7-1"></span>**Brugerindstillinger**

Som en del af processen omkring flytning af funktionalitet fra LUDUS Kerne til LUDUS Web er de sidste brugerindstillinger nu flyttet over i LUDUS Web.

Det er nu muligt for en webbruger at definere en standardværdi for:

- o Holdstart
- o Holdtype
- o Betalingsform på henvisninger

Brugerindstillingerne tilgås ved at klikke på den blå trekant i øverste venstre hjørne af LUDUS Web og vælge 'Indstillinger' og derefter fanebladet 'Favoritter'.

Hidtil har nogle standardværdier kunnet defineres i LUDUS Kerne og andre i LUDUS Web, og ved at sammenkoble Kerne- og webbrugeren, har man kunnet få LUDUS

Web til at benytte de standardværdier, der er defineret i LUDUS Kerne. Hvis webbrugeren aktuelt er knyttet sammen med en Kernebruger, kan man ikke benytte den nye funktionalitet til at definere standardværdierne i LUDUS Web. Vi anbefaler derfor, at man fjerner sammenkoblingen. Idet kursistjournal også er flyttet fra LUDUS Kerne til LUDUS Web i forbindelse med denne release, er sammenkoblingen ikke længere relevant.

#### Sammenkobling af Kerne- og webbrugere administreres i **'LUDUS Web system>>Brugeradministration>>Lærere / Medarbejdere>>LUDUS-bruger'**.

Sådan fjernes sammenkoblingen for en administrativ bruger:

- 1. Klik på knappen 'Tilknyt LUDUS-bruger'
- 2. Slet initialerne i feltet 'Ludus bruger'
- 3. Klik på 'Gem og luk'

I forbindelse med denne udviklingsopgave har vi også kigget på, hvor de forskellige standardværdier benyttes i LUDUS Web og lavet en række tilføjelser hertil – bl.a. i forbindelse med oprettelse af webhold, henvisninger/ansøgninger, skemaer osv.

## <span id="page-8-0"></span>**Unilogin**

Indstillingen 'UNIlogin baseret på institution' er flyttet fra LUDUS Kerne sikkerhedsadministration til:

#### **LUDUS Web system>>Indstillinger>>Konfiguration>>Unilogin**

Den allerede valgte værdi overføres, og det er derfor ikke nødvendigt for skolerne at foretage sig noget i denne anledning.

Indstillingen bruges til at definere, hvilket institutionsnummer der skal anvendes i forbindelse med indberetning af brugerdata til STIL via WS10 webservicen.

## <span id="page-8-1"></span>**Arkivering og sletning af kursister: Fejl**

Efter gennemførelse af kørslen 'Arkiver og slet kursister' kan man opleve, at nogle kursister fejler i processen. Disse kursister vil derefter blive vist via **Arkivering og sletning af kursister>>Arkivering og sletning>>Fejl**. Når man har fået afhjulpet fejlen ved arkivering og sletning af de pågældende kursister – enten via en speciel databaseopdatering eller en programrettelse – kan man nu flytte kursisterne retur til fanebladet **Må slettes**. Det sker ved at markere de pågældende kursister og klikke på 'Flyt til 'Må slettes''. Fra fanebladet **Må slettes** kan kursisterne herefter igen fremsøges.

## <span id="page-9-0"></span>**Arkivering og sletning af kursister>>Slet enkelt kursist**

Funktionen havde en CPR-formatvalidering, som medførte, at kursister med fiktive CPR-numre ikke kunne håndteres. Valideringen er nu fjernet.

#### <span id="page-9-1"></span>**Webservice: Tilstedeværelsesimport (tilkøb)**

Indtil nu har 3. partsprogrammer, der anvender snitfladen 'Tilstedeværelsesimport', skullet angive webholdsid for de webhold, der skulle importeres fraværsregistreringer for.

Webservicen er nu udvidet, så det er muligt at angive kombinationen af hold-id og holdstart i stedet for webholdsid, når der importeres fraværsregistreringer på webhold.

#### <span id="page-9-2"></span>**Tidsregistrering: Registrer tid (tilkøb)**

Når lærere registrerede delvist fravær i dialogen **Registrer tid** uden at angive klokkeslæt eller varighed, så bad systemet om klokkeslæt eller varighed, for at registreringen kunne gennemføres.

Dette er nu rettet, så systemet selv udregner og registrerer resten af lærerens dagsnorm for dagen, hvis læreren registrerer delvist fravær uden at angive klokkeslæt eller varighed. Hvis læreren allerede har registreret tid lig med eller over dagsnormen og forsøger at registrere mere delvist fravær, så vil systemet vise en meddelelse om, , at der ikke kan registreres mere fravær end dagsnormen.

#### <span id="page-9-3"></span>**Koder: Rettighedsstyring af faneblade**

I menupunktet **Koder** har det hidtil været sådan, at brugerne har kunnet se alle faneblade og dermed også faneblade, som de *ikke* var tildelt adgang under **LUDUS Web System>>Brugeradministration>>Brugergrupper**.

Dette er nu ændret, så brugerne kun kan se de faneblade, som de har rettigheder til at anvende. Samtidig er der indført rettighedsstyring på samtlige faneblade i menupunktet **Koder**. Rettighederne administreres fra **LUDUS Web System>Brugeradministration>>Brugergrupper**.

#### <span id="page-9-4"></span>**Koder>>Personalegrupper: IMS-eksport**

Som en del af vores flytning fra LUDUS Kerne til LUDUS Web har vi med denne release flyttet muligheden for at markere 'IMS-eksport' på en personalegruppe. Markeringen er implementeret i menupunktet **Koder>>Personalegrupper.**

#### <span id="page-9-5"></span>**Koder>>Tilskudskoder: Flyttet fra LUDUS Kerne**

Oprettelse og redigering af tilskudskoder er flyttet fra LUDUS Kerne (**Koder>>Tilskudskoder**) til LUDUS Web i menupunktet **Koder>>Tilskudskoder**.

## <span id="page-10-0"></span>**Koder>>Personale: Medarbejder og Lærer**

I menupunktet **Koder>>Personale: Medarbejder** og menupunktet **Koder>>Personale: Lærer** er der blevet tilføjet et 'Fødselsdato '-søgekriterie, samt en 'Fødselsdato' kolonne i oversigten. Ligeledes er der tilføjet kolonner med visning af 'personalegruppe' samt 'UniLogin-rolle'. Oversigten kan nu downloades i CSV-format.

## <span id="page-10-1"></span>**Koder>>Holdtyper**

I menupunktet **Koder>>Holdtyper** er feltet 'Tekst' nu obligatorisk både ved oprettelse af ny holdtype og ved redigering.

#### <span id="page-10-2"></span>**Stamkort: Menupunktet lukkes**

Menupunktet **Stamkort** lukkes i LUDUS Web, da menupunktet **Lærer** indeholder den samme funktionalitet.

Den eneste funktionalitet, som ikke findes tilsvarende i **Lærer**, er muligheden for at nulstille den enkelte lærers signatur. Denne funktion findes dog under **Koder>>Personale: Lærer**, hvor der kan klikkes på den enkelte lærers initialer og signaturen kan nulstilles ved klik på knappen 'Nulstil signatur'.

## <span id="page-11-0"></span>**Gymnasier**

I dette afsnit omtales ændringer og rettelser, som vi i EG mener er særlig relevante for gymnasier.

Vi anbefaler, at skolen desuden orienterer sig i de afsnit, som er henvendt til andre skoleformer.

## <span id="page-11-1"></span>**Kursistjournal og Påmindelser**

Kursistjournalen er flyttet fra LUDUS Kerne til LUDUS Web. Følgende er implementeret:

- o Oprettelse og redigering af journalindlæg administreres nu af LUDUS Web-brugere i stedet for LUDUS Kerne-brugere
- o Påmindelsesfunktionaliteten fungerer nu i LUDUS Web, hvilket vil sige, at LUDUS Web-brugere bliver adviseret om journalindlæg, hvis brugeren er tildelt et journalindlæg og påmindelsesdatoen er nået.
- o Nyt menupunkt, **Påmindelser**, med en oversigt over brugerens påmindelser med søgemuligheder og massebehandlingsfunktioner.
- o Hvis brugeren har en påmindelse, hvor påmindelsesdatoen er nået, fremgår det på følgende måde:
	- o Et gult klokke-ikon vises i øverste højre hjørne af LUDUS Web. Med et klik på klokke-ikonet kan brugeren åbne det nye menupunkt **Påmindelser**.
	- o En pop-up dialog med en oversigt over ubehandlede påmindelser åbnes automatisk ved log ind (brugeren kan fravælge denne).

I forbindelse med installationen af denne LUDUS Web programversion, vil der ske en automatisk konvertering af journalindlæg og påmindelser fra LUDUS Kerne-brugere til LUDUS Web-brugere. Der er udsendt særskilt, detaljeret information om dette via vores mailinglister. Hvis du ikke har modtaget den, kan du få en kopi tilsendt ved henvendelse til LUDUS Helpdesk.

Der skal tildeles adgang til menupunktet **Påmindelser** i LUDUS Web brugeradministrationen til de administrative medarbejdere, der skal benytte påmindelsesfunktionen. De rettigheder, der allerede er defineret i forhold til administration af journalindlæg, er fortsat gældende.

Læs mere om kursistjournalen og påmindelser i onlinehjælpen.

#### <span id="page-11-2"></span>**Brugerindstillinger**

Som en del af processen omkring flytning af funktionalitet fra LUDUS Kerne til LUDUS Web er de sidste brugerindstillinger nu flyttet over i LUDUS Web.

Det er nu muligt for en webbruger at definere en standardværdi for:

- o Holdstart
- o Holdtype
- o Betalingsform på henvisninger

Brugerindstillingerne tilgås ved at klikke på den blå trekant i øverste venstre hjørne af LUDUS Web og vælge 'Indstillinger' og derefter fanebladet 'Favoritter'.

Hidtil har nogle standardværdier kunnet defineres i LUDUS Kerne og andre i LUDUS Web, og ved at sammenkoble Kerne- og webbrugeren, har man kunnet få LUDUS Web til at benytte de standardværdier, der er defineret i LUDUS Kerne. Hvis webbrugeren aktuelt er knyttet sammen med en Kernebruger, kan man ikke benytte den nye funktionalitet til at definere standardværdierne i LUDUS Web. Vi anbefaler derfor, at man fjerner sammenkoblingen. Idet kursistjournal også er flyttet fra LUDUS Kerne til LUDUS Web i forbindelse med denne release, er sammenkoblingen ikke længere relevant.

Sammenkobling af Kerne- og webbrugere administreres i **'LUDUS Web system>>Brugeradministration>>Lærere / Medarbejdere>>LUDUS-bruger'**.

Sådan fjernes sammenkoblingen for en administrativ bruger:

- 1. Klik på knappen 'Tilknyt LUDUS-bruger'
- 2. Slet initialerne i feltet 'Ludus bruger'
- 3. Klik på 'Gem og luk'

I forbindelse med denne udviklingsopgave har vi også kigget på, hvor de forskellige standardværdier benyttes i LUDUS Web og lavet en række tilføjelser hertil – bl.a. i forbindelse med oprettelse af webhold, henvisninger/ansøgninger, skemaer osv.

## <span id="page-12-0"></span>**Unilogin**

Indstillingen 'UNIlogin baseret på institution' er flyttet fra LUDUS Kerne sikkerhedsadministration til:

## **LUDUS Web system>>Indstillinger>>Konfiguration>>Unilogin**

Den allerede valgte værdi overføres, og det er derfor ikke nødvendigt for skolerne at foretage sig noget i denne anledning.

Indstillingen bruges til at definere, hvilket institutionsnummer der skal anvendes i forbindelse med indberetning af brugerdata til STIL via WS10 webservicen.

## <span id="page-13-0"></span>**Eksamen>>Min eksamen: Visning af eksaminatorer**

Ved interne prøver blev der i nogle tilfælde kun vist én eksaminator i kolonnen 'Eksaminator', selvom der var flere. Fejlen er rettet.

#### <span id="page-13-1"></span>**Eksamensplansoversigt**

Fanebladet **Lærerplan** er lukket, da der var enkelte fejlvisninger.

Korrekt visning af lærernes plan sker via **Eksamensplanlægning>>Planlæg dage>>Vis læreroversigt**.

#### <span id="page-13-2"></span>**Kørsel: Indsend kontakter til uddannelsespålæg**

Nu sendes data via **Indsend kontakter til uddannelsespålæg** kun:

- Hvis der er sket en ændring i kontaktpersonens informationer
- Hvis der er tilføjet en kontaktperson til en kursist med aktivt uddannelsespålæg (der indsendes ikke længere, hvis en kontaktperson er fjernet fra en kursist)

#### <span id="page-13-3"></span>**Arkivering og sletning: Uddannelsespålæg**

Uddannelsespålæg er nu omfattet af reglen 'Elev- eller klagesag', da et uddannelsespålæg skal opbevares i 1 år efter uddannelsens afslutning.

Reglerne og detaljer om, hvilke datatyper, de omfatter, kan ses i LUDUS Web system under **Indstillinger>>Konfiguration>>Arkivering**.

#### <span id="page-13-4"></span>**Arkivering og sletning af kursister>>Slet enkelt kursist**

Funktionen havde en CPR-formatvalidering, som medførte, at kursister med fiktive CPR-numre ikke kunne håndteres. Valideringen er nu fjernet.

#### <span id="page-13-5"></span>**Arkivering og sletning af kursister: Fejl**

Efter gennemførelse af kørslen 'Arkiver og slet kursister' kan man opleve, at nogle kursister fejler i processen. Disse kursister vil derefter blive vist via **Arkivering og sletning af kursister>>Arkivering og sletning>>Fejl**. Når man har fået afhjulpet fejlen ved arkivering og sletning af de pågældende kursister – enten via en speciel databaseopdatering eller en programrettelse – kan man nu flytte kursisterne retur til fanebladet **Må slettes**. Det sker ved at markere de pågældende kursister og klikke på 'Flyt til 'Må slettes''. Fra fanebladet **Må slettes** kan kursisterne herefter igen fremsøges.

#### <span id="page-13-6"></span>**Arkivering og sletning: SU**

STIL har ændret opbevaringskravet vedr. SU, så det nu er 30 år.

I forbindelse med arkivering og sletning gemmes SU-uddannelsesrelaterede oplysninger nu i 30 år i arkivet.

## <span id="page-14-0"></span>**Koder: Rettighedsstyring af faneblade**

I menupunktet **Koder** har det hidtil været sådan, at brugerne har kunnet se alle faneblade og dermed også faneblade, som de *ikke* var tildelt adgang under **LUDUS Web System>>Brugeradministration>>Brugergrupper**.

Dette er nu ændret, så brugerne kun kan se de faneblade, som de har rettigheder til at anvende. Samtidig er der indført rettighedsstyring på samtlige faneblade i menupunktet **Koder**. Rettighederne administreres fra **LUDUS Web System>Brugeradministration>>Brugergrupper**.

#### <span id="page-14-1"></span>**Koder>>Personale: Medarbejder og Lærer**

I menupunktet **Koder>>Personale: Medarbejder** og menupunktet **Koder>>Personale: Lærer** er der blevet tilføjet et 'Fødselsdato '-søgekriterie, samt en 'Fødselsdato' kolonne i oversigten. Ligeledes er der tilføjet kolonner med visning af 'personalegruppe' samt 'UniLogin-rolle'. Oversigten kan nu downloades i CSV-format.

#### <span id="page-14-2"></span>**Koder>>Holdtyper**

I menupunktet **Koder>>Holdtyper** er feltet 'Tekst' nu obligatorisk både ved oprettelse af ny holdtype og ved redigering.

#### <span id="page-14-3"></span>**Koder>>Personalegrupper: IMS-eksport**

Som en del af vores flytning fra LUDUS Kerne til LUDUS Web har vi med denne release flyttet muligheden for at markere 'IMS-eksport' på en personalegruppe. Markeringen er implementeret i menupunktet **Koder>>Personalegrupper.**

#### <span id="page-14-4"></span>**Koder>>Tilskudskoder: Flyttet fra LUDUS Kerne**

Oprettelse og redigering af tilskudskoder er flyttet fra LUDUS Kerne (**Koder>>Tilskudskoder**) til LUDUS Web i menupunktet **Koder>>Tilskudskoder**.

Adgang til fanebladet kræver brugerrettighed i LUDUS Web system.

#### <span id="page-14-5"></span>**Optagelse (GYM): Flere ændringer**

På alle faneblade kan der nu sorteres på kolonnen 'Personnummer'.

Søgekriteriet 'Skoleår' til venstre for oversigten vil som udgangspunkt være udfyldt med det kommende skoleår, når man har passeret den 1. januar.

På fanebladet **Optagelse** i dialogen 'Optag valgte ansøgere i klasse' vil feltet 'Skoleår' som udgangspunkt være udfyldt med det kommende skoleår, når man har passeret den 1. januar.

#### <span id="page-14-6"></span>**Udtræk>>Danmarks Statistik**

Følgende ændringer er lavet i udtrækket til Danmarks Statistik:

- I udtrækket vedrørende gymnasiale uddannelser er der tilføjet en kolonne med 'Niveau' i csv-filen 'Elevhold'.
- Udtrækket vedrørende gymnasiale uddannelser er nu understøttet af institutionsmapning. Mapningen vedrører data, der ligger efter 31. juli 2023, og der anvendes forskellige kriterier, afhængig af datatypen, til at afgøre om data ligger før eller efter denne dato. Kriterierne er synkroniseret med kriterierne for mapninger, der vedrører indberetninger til andre myndigheder og er således:

Mappes ift. uddannelsesstart for kursisten:

- o Elever
- o Elevfritagelser
- o Elevhold
- o Fag
- o Fravær
- o Prøvebedømmelse
- o Studieretningfagpakker

#### Mappes i forhold til dato for start af skoleår/dato for hændelse:

- o Lektioner
- o LektionerHold
- o LektionLærer

#### Anvender juridisk institutionsnummer:

- o Lærerkompetencer
- Udtrækket laves nu som udgangspunkt for en 5-årig periode, dvs. indeværende skoleår samt de 5 forudgående. Dette er ændret efter ønske fra Danmarks Statistik. Det er stadig muligt at lave et udtræk for et år ved at vælge '1 år' og vælge et skoleår.

#### <span id="page-15-0"></span>**Webservice: Tilstedeværelsesimport (tilkøb)**

Indtil nu har 3. partsprogrammer, der anvender snitfladen 'Tilstedeværelsesimport', skulle angive webholdsid for de webhold, der skulle importeres fraværsregistreringer for.

Webservicen er nu udvidet, så det er muligt at angive kombinationen af hold-id og holdstart i stedet for webholdsid, når der importeres fraværsregistreringer på webhold.

#### <span id="page-15-1"></span>**Tidsregistrering: Registrer tid (tilkøb)**

Når lærere registrerede delvist fravær i dialogen **Registrer tid** uden at angive klokkeslæt eller varighed, så bad systemet om klokkeslæt eller varighed, for at registreringen kunne gennemføres.

Dette er nu rettet, så systemet selv udregner og registrerer resten af lærerens dagsnorm

for dagen, hvis læreren registrerer delvist fravær uden at angive klokkeslæt eller varighed. Hvis læreren allerede har registreret tid lig med eller over dagsnormen og forsøger at registrere mere delvist fravær, så vil systemet vise en meddelelse om, , at der ikke kan registreres mere fravær end dagsnormen.

#### <span id="page-16-0"></span>**Kursisternes skema: Lange holdbetegnelser**

En lang holdbetegnelse på et undervisningsmodul blev ikke håndteret korrekt i kursisterne visning af skemaet. En lang betegnelse resulterede i, at holdbetegnelsen fyldte to linjer, hvilket skubbede de nederste ikoner ud af skemabrikken. Fejlen gjaldt ikke lærere og administrative brugere.

Dette er nu ændret, så den sidste del af en lang holdbetegnelse vil blive "skåret af" så længden passer til skemabrikkens bredde. Derved fylder holdbetegnelsen altid kun én linje. Hvis holdbetegnelsen er over 45 tegn, vil linjen have en endelse på tre punktummer: "…". Kursisten kan ved at holde markøren over holdbetegnelsen den fulde holdbetegnelse i et tooltip.

#### <span id="page-16-1"></span>**Stamkort: Menupunktet lukkes**

Menupunktet **Stamkort** lukkes i LUDUS Web, da menupunktet **Lærer** indeholder den samme funktionalitet.

Den eneste funktionalitet, som ikke findes tilsvarende i **Lærer**, er muligheden for at nulstille den enkelte lærers signatur. Denne funktion findes dog under **Koder>>Personale: Lærer**, hvor der kan klikkes på den enkelte lærers initialer og signaturen kan nulstilles ved klik på knappen 'Nulstil signatur'.

#### <span id="page-16-2"></span>**Fremtidige eksamenstilmeldinger på fuldtidsuddannelser**

På nedenstående faneblade er der tilføjet en visning af fremtidige eksamenstilmeldinger:

- **Kursist – enkeltbehandling>>Udsted bevis**
- **Masseudstedelse af beviser>>HF2 ver.2>>Bevis**
- **Masseudstedelse af beviser>>HTX ver.4>>Bevis**
- **Masseudstedelse af beviser>>HHX ver.4>>Bevis**
- **Masseudstedelse af beviser>>STX ver.2>>Bevis**

Brugeren kan se fremtidige eksamenstilmeldinger, inden offentliggørelsesdatoen er passeret, hvis brugeren er tildelt rettigheder til udstedelse og udskrivelse via LUDUS Web system.

## <span id="page-16-3"></span>**GYM-protokol: Merit uden karakter**

Fra følgende menupunkter er det nu muligt at oprette en merit uden karakter (meritkode 1):

• **Kursist - enkeltbehandling>>Protokol**

- **Masseudstedelse af beviser>>HF2 ver.2>>Protokol**
- **Masseudstedelse af beviser>>HTX ver.4>>Protokol**
- **Masseudstedelse af beviser>>HHX ver.4>>Protokol**
- **Masseudstedelse af beviser>>STX ver.2>>Protokol**
- **Kursistadm>>Udsted HFe-bevis>>Protokol**
- **Kursistadm>>Udsted SOF-bevis>>Protokol**

Når der vælges 'meritkode 1' (Meritoverf. uden kar), bliver felterne 'Karakterskala' og 'Karakter' skrivebeskyttet.

## <span id="page-17-0"></span>**Protokol på fuldtidsuddannelser: Nye kolonner og advarsler**

På nedenstående faneblade er der tilføjet en række kolonner:

- **Kursist – enkeltbehandling>>Protokol**
- **Masseudstedelse af beviser>>HF2 ver.2>>Protokol**
- **Masseudstedelse af beviser>>HTX ver.4>>Protokol**
- **Masseudstedelse af beviser>>HHX ver.4>>Protokol**
- **Masseudstedelse af beviser>>STX ver.2>>Protokol**

Tilføjede kolonner:

- o Skala (karakterskalaen, fx '7-trinsskala')
- o Fagkode (LUDUS fagkoden)
- o XPRS-fag (XPRS fagkoden)
- o Afsluttet (for prøvekarakter vises eksamensdagen og for årskarakterer vises slutdatoen på seneste undervisningsperiode. For eksterne karakterer vises teksten 'Ekstern')
- o SS (en markering vises, hvis kursistens eksamenstilmelding er registeret som 'SS')
- o SV (en markering vises, hvis kursistens eksamenstilmelding er registeret som 'SV')
- o Merit (meritkoden vises, hvis karakteren er oprettet med en meritkode)
- o Merittekst (meritteksten vises, hvis karakteren er oprettet med en meritkode)
- o Inst. (intuitionskoden, der er tilknyttet karakteren, vises)
- o Bemærkning (bemærkning vises, hvis karakteren er oprettet med en bemærkning)
- o Prøvebevisdato (datoen for hvornår prøvebeviset er generet). Dette gælder for prøvebeviser, der er generet i september 2023 eller senere.

Der er tilføjet to advarsler:

• Hvis man forsøger at ændre/slette en karakter, hvor der er udstedt et prøvebevis: "Karakteren er på et prøvebevis og kan derfor ikke ændres eller slettes før prøvebeviset er slettet". Dette gælder for prøvebeviser, der er generet i september 2023 eller senere.

• Hvis man forsøger at ændre/slette en karakter, der indgår på et udstedt bevis gives denne besked: "Karakteren er udstedt på et bevis og kan derfor ikke ændres". Dette gælder for karakterer, der indgår på beviser udstedt i september 2023 eller senere.

#### <span id="page-18-0"></span>**Optagelse (GYM)>>Alle: Klasse**

Når en kursist bliver optaget i en klasse via menupunktet **Optagelse (GYM)**, vises klassebetegnelsen nu i kolonnen 'Klasse' på fanebladet **Alle**.

#### <span id="page-18-1"></span>**Kørsel: Indsend AGYM indberetning**

Kørslen 'Indsend AGYM indberetning' understøtter nu institutionsmapning.

Institutionsmapningen foretages via **LUDUS Web System>>Indstillinger>>Institutionsmapning.**

#### <span id="page-18-2"></span>**XPRS: Indberetning af censorkompetencer**

Efter implementering af institutionsmapning opstod der en fejl ved indberetning af censorkompetencer, hvis man i menupunktet **Lærer** på fanebladet **Detaljer** ikke havde udfyldt feltet 'Ansættelsessted'.

Fejlen er rettet, så der igen indsendes det registrerede juridiske institutionsnummer, hvis feltet 'Ansættelsessted' er blankt.

## <span id="page-18-3"></span>**Holdgrupper (GYM/AVU): Eksamensmoduler**

I menupunktet **Holdgrupper (GYM/AVU)** er der fanebladet **Eksamensmoduler** tilføjet.

På fanebladet kan der fremsøges eksamensmoduler og følgende filtre kan benyttes:

- o Prøveform
- o Termin
- o Fagtype
- o Fagkode
- o Afdeling (default indsættes afdelingen fra Indstillinger>>Favoritter)
- o Holdid
- o Holdstart
- o Eksamensdatointerval
- o Karakter indtastet (Ja/Nej)

Ved klik på 'Søg'-knappen fremsøges en liste over eksamensmoduler, som ligner listen der kan fremsøges via **LUDUS Kerne>>Hold>>Åbn eksamensmoduloversigt>>Klik på 'R'-knappen øverst til højre**.

Pt. kan man redigere følgende felter:

- o Eks.-betegnelse (eksamensmodul betegnelse)
- o Eksaminator
- o Sted
- o Alt. pris (alternativ pris)
- o Alt. pris beløb (alternativ pris beløb)
- o Off. dato og tid (tidspunkt for offentliggørelse af eksamen for lærere, kursister og andre brugere uden adgang til eksamensoplysninger)
- o Censor dato og tid (tidspunkt for offentliggørelse af censorer for lærere, kursister og andre brugere uden adgang til eksamensoplysninger)
- o EXDB off. dato (tidspunkt for offentliggørelse i Eksamensdatabasen)
- o Off. kar. (tidspunkt for offentliggørelse af karakterer for lærere, kursister og andre brugere uden adgang til eksamens/bevis-oplysninger)

Den enkelte bruger kan konfigurere visningen af kolonnerne i oversigten. Dette sker ved at klikke på de tre blå prikker efter menupunktets navn.

Brugeren kan ændre kolonernes rækkefølge samt vælge, om kolonner skal vises eller skjules eller være helt fravalgt.

- o En synlig kolonne medtages i eksporten
- o En skjult kolonne vises ikke i oversigten men medtages i eksporten
- o En ikke-valgt kolonne vises ikke i oversigten og medtages ikke i oversigten.

Se mere i onlinehjælpen.

## <span id="page-20-0"></span>**VUC'er**

I dette afsnit omtales ændringer og rettelser, som vi i EG mener er særlig relevante for VUC'er.

Vi anbefaler, at skolen desuden orienterer sig i de afsnit, som er henvendt til andre skoleformer.

## <span id="page-20-1"></span>**Kursistjournal og Påmindelser**

Kursistjournalen er flyttet fra LUDUS Kerne til LUDUS Web. Følgende er implementeret:

- o Oprettelse og redigering af journalindlæg administreres nu af LUDUS Web-brugere i stedet for LUDUS Kerne-brugere
- o Påmindelsesfunktionaliteten fungerer nu i LUDUS Web, hvilket vil sige, at LUDUS Web-brugere bliver adviseret om journalindlæg, hvis brugeren er tildelt et journalindlæg og påmindelsesdatoen er nået.
- o Nyt menupunkt, **Påmindelser**, med en oversigt over brugerens påmindelser med søgemuligheder og massebehandlingsfunktioner.
- o Hvis brugeren har en påmindelse, hvor påmindelsesdatoen er nået, fremgår det på følgende måde:
	- o Et gult klokke-ikon vises i øverste højre hjørne af LUDUS Web. Med et klik på klokke-ikonet kan brugeren åbne det nye menupunkt **Påmindelser**.
	- o En pop-up dialog med en oversigt over ubehandlede påmindelser åbnes automatisk ved log ind (brugeren kan fravælge denne).

I forbindelse med installationen af denne LUDUS Web programversion, vil der ske en automatisk konvertering af journalindlæg og påmindelser fra LUDUS Kerne-brugere til LUDUS Web-brugere. Der er udsendt særskilt, detaljeret information om dette via vores mailinglister. Hvis du ikke har modtaget den, kan du få en kopi tilsendt ved henvendelse til LUDUS Helpdesk.

Der skal tildeles adgang til menupunktet **Påmindelser** i LUDUS Web brugeradministrationen til de administrative medarbejdere, der skal benytte påmindelsesfunktionen. De rettigheder, der allerede er defineret i forhold til administration af journalindlæg, er fortsat gældende.

Læs mere om kursistjournalen og påmindelser i onlinehjælpen.

## <span id="page-20-2"></span>**Brugerindstillinger**

Som en del af processen omkring flytning af funktionalitet fra LUDUS Kerne til LUDUS Web er de sidste brugerindstillinger nu flyttet over i LUDUS Web.

Det er nu muligt for en webbruger at definere en standardværdi for:

- o Holdstart
- o Holdtype
- o Betalingsform på henvisninger

Brugerindstillingerne tilgås ved at klikke på den blå trekant i øverste venstre hjørne af LUDUS Web og vælge 'Indstillinger' og derefter fanebladet 'Favoritter'.

Hidtil har nogle standardværdier kunnet defineres i LUDUS Kerne og andre i LUDUS Web, og ved at sammenkoble Kerne- og webbrugeren, har man kunnet få LUDUS Web til at benytte de standardværdier, der er defineret i LUDUS Kerne. Hvis webbrugeren aktuelt er knyttet sammen med en Kernebruger, kan man ikke benytte den nye funktionalitet til at definere standardværdierne i LUDUS Web. Vi anbefaler derfor, at man fjerner sammenkoblingen. Idet kursistjournal også er flyttet fra LUDUS Kerne til LUDUS Web i forbindelse med denne release, er sammenkoblingen ikke længere relevant.

Sammenkobling af Kerne- og webbrugere administreres i **'LUDUS Web system>>Brugeradministration>>Lærere / Medarbejdere>>LUDUS-bruger'**.

Sådan fjernes sammenkoblingen for en administrativ bruger:

- 1. Klik på knappen 'Tilknyt LUDUS-bruger'
- 2. Slet initialerne i feltet 'Ludus bruger'
- 3. Klik på 'Gem og luk'

I forbindelse med denne udviklingsopgave har vi også kigget på, hvor de forskellige standardværdier benyttes i LUDUS Web og lavet en række tilføjelser hertil – bl.a. i forbindelse med oprettelse af webhold, henvisninger/ansøgninger, skemaer osv.

## <span id="page-21-0"></span>**Unilogin**

Indstillingen 'UNIlogin baseret på institution' er flyttet fra LUDUS Kerne sikkerhedsadministration til:

## **LUDUS Web system>>Indstillinger>>Konfiguration>>Unilogin**

Den allerede valgte værdi overføres, og det er derfor ikke nødvendigt for skolerne at foretage sig noget i denne anledning.

Indstillingen bruges til at definere, hvilket institutionsnummer der skal anvendes i forbindelse med indberetning af brugerdata til STIL via WS10 webservicen.

## <span id="page-22-0"></span>**Eksamen>>Min eksamen: Visning af eksaminatorer**

Ved interne prøver blev der i nogle tilfælde kun vist én eksaminator i kolonnen 'Eksaminator', selvom der var flere. Fejlen er rettet.

#### <span id="page-22-1"></span>**Eksamensplansoversigt**

Fanebladet **Lærerplan** er lukket, da der var enkelte fejlvisninger.

Korrekt visning af lærernes plan sker via **Eksamensplanlægning>>Planlæg dage>>Vis læreroversigt**.

#### <span id="page-22-2"></span>**FVU eksamen for VUC>>Opret eksamenshold: Beståede niveauer**

Ved oprettelse af eksamenshold i FVU Dansk fremgik det ikke, hvis en kursist havde bestået en prøve på et trin, da faget hed 'FVU Læsning'. Dette er nu rettet, så beståede niveauer også vises for FVU Læsning.

#### <span id="page-22-3"></span>**Kørsel: Indsend kontakter til uddannelsespålæg**

Nu sendes data via **Indsend kontakter til uddannelsespålæg** kun:

- Hvis der er sket en ændring i kontaktpersonens informationer
- Hvis der er tilføjet en kontaktperson til en kursist med aktivt uddannelsespålæg (der indsendes ikke længere, hvis en kontaktperson er fjernet fra en kursist)

#### <span id="page-22-4"></span>**Arkivering og sletning: Uddannelsespålæg**

Uddannelsespålæg er nu omfattet af reglen 'Elev- eller klagesag', da et uddannelsespålæg skal opbevares i 1 år efter uddannelsens afslutning.

Reglerne og detaljerne om, hvilke datatyper reglerne omfatter, kan ses i LUDUS Web system under **Indstillinger>>Konfiguration>>Arkivering**.

#### <span id="page-22-5"></span>**Arkivering og sletning af kursister>>Slet enkelt kursist**

Funktionen havde en CPR-formatvalidering, som medførte, at kursister med fiktive CPR-numre ikke kunne håndteres. Valideringen er nu fjernet.

#### <span id="page-22-6"></span>**Arkivering og sletning af kursister: Fejl**

Efter gennemførelse af kørslen 'Arkiver og slet kursister' kan man opleve, at nogle kursister fejler i processen. Disse kursister vil derefter blive vist via **Arkivering og sletning af kursister>>Arkivering og sletning>>Fejl**. Når man har fået afhjulpet fejlen ved arkivering og sletning af de pågældende kursister – enten via en speciel databaseopdatering eller en programrettelse – kan man nu flytte kursisterne retur til fanebladet **Må slettes**. Det sker ved at markere de pågældende kursister og klikke på 'Flyt til 'Må slettes''. Fra fanebladet **Må slettes** kan kursisterne herefter igen fremsøges.

## <span id="page-23-0"></span>**Arkivering og sletning: SU**

STIL har ændret opbevaringskravet vedr. SU, så det nu er 30 år.

I forbindelse med arkivering og sletning gemmes SU-uddannelsesrelaterede oplysninger nu i 30 år i arkivet.

#### <span id="page-23-1"></span>**Koder: Rettighedsstyring af faneblade**

I menupunktet **Koder** har det hidtil været sådan, at brugerne har kunnet se alle faneblade og dermed også faneblade, som de *ikke* var tildelt adgang under **LUDUS Web System>>Brugeradministration>>Brugergrupper**.

Dette er nu ændret, så brugerne kun kan se de faneblade, som de har rettigheder til at anvende. Samtidig er der indført rettighedsstyring på samtlige faneblade i menupunktet **Koder**. Rettighederne administreres fra **LUDUS Web System>Brugeradministration>>Brugergrupper**.

#### <span id="page-23-2"></span>**Koder>>Personale: Medarbejder og Lærer**

I menupunktet **Koder>>Personale: Medarbejder** og menupunktet **Koder>>Personale: Lærer** er der blevet tilføjet et 'Fødselsdato '-søgekriterie, samt en 'Fødselsdato' kolonne i oversigten. Ligeledes er der tilføjet kolonner med visning af 'personalegruppe' samt 'UniLogin-rolle'. Oversigten kan nu downloades i CSV-format.

#### <span id="page-23-3"></span>**Koder>>Holdtyper**

I menupunktet **Koder>>Holdtyper** er feltet 'Tekst' nu obligatorisk både ved oprettelse af ny holdtype og ved redigering.

#### <span id="page-23-4"></span>**Koder>>Personalegrupper: IMS-eksport**

Som en del af vores flytning fra LUDUS Kerne til LUDUS Web har vi med denne release flyttet muligheden for at markere 'IMS-eksport' på en personalegruppe. Markeringen er implementeret i menupunktet **Koder>>Personalegrupper.**

#### <span id="page-23-5"></span>**Koder>>Tilskudskoder: Flyttet fra LUDUS Kerne**

Oprettelse og redigering af tilskudskoder er flyttet fra LUDUS Kerne (**Koder>>Tilskudskoder**) til LUDUS Web i menupunktet **Koder>>Tilskudskoder**.

#### <span id="page-23-6"></span>**AVU prøvebevis**

Vi har foretaget følgende rettelser på AVU -prøvebeviset:

- Bekendtgørelsen på forsiden er blevet rettet til nr. 138 af 10. december 2019.
- Kolonnerne på beviset står nu lige over for hinanden.

#### <span id="page-24-0"></span>**Kursistadm>>Dokumenter**

Ved redigering af et dokuments arkiveringskategori fremgik kategorien 'OBU Undervisningsplan' to gange i comboboksen. Fejlen er rettet.

#### <span id="page-24-1"></span>**Optagelse (GYM): Flere ændringer**

På alle faneblade kan der nu sorteres på kolonnen 'Personnummer'.

Søgekriteriet 'Skoleår' til venstre for oversigten vil som udgangspunkt være udfyldt med det kommende skoleår, når man har passeret den 1. januar.

På fanebladet **Optagelse** i dialogen 'Optag valgte ansøgere i klasse' vil feltet 'Skoleår' som udgangspunkt være udfyldt med det kommende skoleår, når man har passeret den 1. januar.

#### <span id="page-24-2"></span>**Udtræk>>Danmarks Statistik**

Følgende ændringer er lavet i udtrækket til Danmarks Statistik:

• I udtrækket vedrørende gymnasiale uddannelser er der tilføjet en kolonne med niveau i csv-filen 'Elevhold'.

#### <span id="page-24-3"></span>**Aktivitetsindberetning for VUC>>Vis aktivitetselementer**

Oversigten 'Vis aktivitetselementer' er udvidet med følgende kolonner:

- 'Kursistnummer' (Vises også på kursister fra DOP, hvis kursisten findes i VUC'ets database).
- 'Navn' (Vises også på kursister fra DOP, hvis kursisten findes i VUC'ets database).
- 'Fagtype' (OBU eller FVU.)
- 'Bidrag i alt' (Viser en sammenlægning af 'Bidrag' og 'F.bidrag'.)
- 'Alder' (Kursistens alder udregnet på startdatoen)
- 'År' (Udtrækkets år)
- 'Kvartal' (Udtrækkets kvartal)
- 'Tælleperiodestartdato' (Tælleperiodens startdato. Den vises kun, hvis der er en tælledato, og hvis der er tale om undervisning.)
- 'Tælleperiodeslutdato'. (Tælleperiodens slutdato. Den vises kun, hvis der er en tælledato, og hvis der er tale om undervisning.)

De nye kolonner er som udgangspunkt skjult, men kan tilvælges ved klik på de tre vandrette streger i oversigtens øverste højre hjørne.

De nye kolonner er med ifm. eksport til en csv-fil.

## <span id="page-25-0"></span>**CØSA-aktivitet: Nyt faneblad til aktivitetkontrol på AVU og HFe**

I menupunktet **CØSA-aktivitet** er fanebladet **Enkeltfag** tilføjet. Fanebladet har underfanebladet **Udtræk**, der kan benyttes til aktivitetskontrol på AVU og HFe.

Det er muligt at fremsøge aktivitet pr. kvartal. Hvis feltet 'Afdeling' er blankt, søges der på alle afdelinger.

Hvis der sættes en markering i 'Medtag kun EPR, SSO og IKV' vises der kun aktivitet med XPRS-fagnumrene '4870', '4872', '5725', '5726', '5774' og '6770'.

De fremsøgte data kan eksporteres.

#### <span id="page-25-1"></span>**Udtræk>>Danmarks Statistik**

Følgende ændringer er lavet i udtrækket til Danmarks Statistik:

- I udtrækket vedrørende gymnasiale uddannelser er der tilføjet en kolonne med 'Niveau' i csv-filen 'Elevhold'.
- Udtrækket vedrørende gymnasiale uddannelser er nu understøttet af institutionsmapning. Mapningen vedrører data, der ligger efter 31. juli 2023, og der anvendes forskellige kriterier, afhængig af datatypen, til at afgøre om data ligger før eller efter denne dato. Kriterierne er synkroniseret med kriterierne for mapninger, der vedrører indberetninger til andre myndigheder og er således:

Mappes ift. uddannelsesstart for kursisten:

- o Elever
- o Elevfritagelser
- o Elevhold
- o Fag
- o Fravær
- o Prøvebedømmelse
- o Studieretningfagpakker

Mappes i forhold til dato for start af skoleår/dato for hændelse:

- o Lektioner
- o LektionerHold
- o LektionLærer

Anvender juridisk institutionsnummer:

- o Lærerkompetencer
- Udtrækket laves nu som udgangspunkt for en 5-årig periode, dvs. indeværende skoleår samt de 5 forudgående. Dette er ændret efter ønske fra Danmarks Statistik. Det er stadig muligt at lave et udtræk for et år ved at vælge '1 år' og vælge et skoleår.

## <span id="page-26-0"></span>**Webservice: Tilstedeværelsesimport (tilkøb)**

Indtil nu har 3. partsprogrammer, der anvender snitfladen 'Tilstedeværelsesimport', skulle angive webholdsid for de webhold, der skulle importeres fraværsregistreringer for.

Webservicen er nu udvidet, så det er muligt at angive kombinationen af hold-id og holdstart i stedet for webholdsid, når der importeres fraværsregistreringer på webhold.

#### <span id="page-26-1"></span>**Tidsregistrering: Registrer tid (tilkøb)**

Når lærere registrerede delvist fravær i dialogen **Registrer tid** uden at angive klokkeslæt eller varighed, så bad systemet om klokkeslæt eller varighed, for at registreringen kunne gennemføres.

Dette er nu rettet, så systemet selv udregner og registrerer resten af lærerens dagsnorm for dagen, hvis læreren registrerer delvist fravær uden at angive klokkeslæt eller varighed. Hvis læreren allerede har registreret tid lig med eller over dagsnormen og forsøger at registrere mere delvist fravær, så vil systemet vise en meddelelse om, , at der ikke kan registreres mere fravær end dagsnormen.

#### <span id="page-26-2"></span>**Eksamensdatabasen**

Flere skoler har ifm. indsendelse til eksamensdatabasen oplevet, at de samme prøvebeviser er fejlet i meget lang tid (nogle i årevis).

Kørslen er derfor ændret, så hvis et prøvebevis, et bevis eller en karakter er fejlet 90 gange, så vil kørslen se bort fra prøvebeviset, beviset eller karakteren.

#### <span id="page-26-3"></span>**Kursisternes skema: Lange holdbetegnelser**

En lang holdbetegnelse på et undervisningsmodul blev ikke håndteret korrekt i kursisterne visning af skemaet. En lang betegnelse resulterede i, at holdbetegnelsen fyldte to linjer, hvilket skubbede de nederste ikoner ud af skemabrikken. Fejlen gjaldt ikke lærere og administrative brugere.

Dette er nu ændret, så den sidste del af en lang holdbetegnelse vil blive "skåret af" så længden passer til skemabrikkens bredde. Derved fylder holdbetegnelsen altid kun én linje. Hvis holdbetegnelsen er over 45 tegn, vil linjen have en endelse på tre punktummer: "…". Kursisten kan ved at holde markøren over holdbetegnelsen den fulde holdbetegnelse i et tooltip.

## <span id="page-26-4"></span>**Holdgrupper (GYM/AVU): Fejl ved kopiering**

Efter kopiering af et hold i menupunktet **Holdgrupper (GYM/AVU)**, kunne holdet efterfølgende ikke fremsøges i menupunkterne '**Hold**', **'Holdtyper**' og '**Masseforsendelse**' samt i dialogen 'Send besked'. Fejlen er rettet.

## <span id="page-27-0"></span>**Hold>>Fraværsoversigt: Kursistpauser**

På hold med kursister, der har kursistpauser, blev minuttallene øverst i fraværsoversigten vist med rødt og ikke sort, selvom læreren havde registreret fravær/fremmøde. Fejlen er rettet.

#### <span id="page-27-1"></span>**Realkompetencevurdering: Flere bekendtgørelser**

Under **Kursistadm>>Realkompetencevurdering>>Udskriv kompetencebevis>>Læreplan** er der tilføjet flere bekendtgørelser i listen.

#### <span id="page-27-2"></span>**Stamkort: Menupunktet lukkes**

Menupunktet **Stamkort** lukkes i LUDUS Web, da menupunktet **Lærer** indeholder den samme funktionalitet.

Den eneste funktionalitet, som ikke findes tilsvarende i **Lærer**, er muligheden for at nulstille den enkelte lærers signatur. Denne funktion findes dog under **Koder>>Personale: Lærer**, hvor der kan klikkes på den enkelte lærers initialer og signaturen kan nulstilles ved klik på knappen 'Nulstil signatur'.

#### <span id="page-27-3"></span>**Fremtidige eksamenstilmeldinger på fuldtidsuddannelser**

På nedenstående faneblade er der tilføjet en visning af fremtidige eksamenstilmeldinger:

- **Kursist – enkeltbehandling>>Udsted bevis**
- **Masseudstedelse af beviser>>HF2 ver.2>>Bevis**
- **Masseudstedelse af beviser>>HTX ver.4>>Bevis**
- **Masseudstedelse af beviser>>HHX ver.4>>Bevis**
- **Masseudstedelse af beviser>>STX ver.2>>Bevis**

Brugeren kan se fremtidige eksamenstilmeldinger, inden offentliggørelsesdatoen er passeret, hvis brugeren er tildelt rettigheder til udstedelse og udskrivelse via LUDUS Web system.

#### <span id="page-27-4"></span>**Protokol: Fremtidige flerfaglige eksamenstilmeldinger**

Fremtidige flerfaglige eksamenstilmeldinger vises nu under 'Fremtidige eksamenstilmeldinger' i **Kursistadm>>Udsted HFe bevis>>Protokol**.

Der er tilføjet en kolonne der viser kursisttype.

#### <span id="page-27-5"></span>**GYM-protokol: Merit uden karakter**

Fra følgende menupunkter er det nu muligt at oprette en merit uden karakter (meritkode 1):

- **Kursist - enkeltbehandling>>Protokol**
- **Masseudstedelse af beviser>>HF2 ver.2>>Protokol**
- **Masseudstedelse af beviser>>HTX ver.4>>Protokol**
- **Masseudstedelse af beviser>>HHX ver.4>>Protokol**
- **Masseudstedelse af beviser>>STX ver.2>>Protokol**
- **Kursistadm>>Udsted HFe-bevis>>Protokol**
- **Kursistadm>>Udsted SOF-bevis>>Protokol**

Når der vælges 'meritkode 1' (Meritoverf. uden kar), bliver felterne 'Karakterskala' og 'Karakter' skrivebeskyttet.

#### <span id="page-28-0"></span>**Protokol på fuldtidsuddannelser: Nye kolonner og advarsler**

På nedenstående faneblade er der tilføjet en række kolonner:

- **Kursist – enkeltbehandling>>Protokol**
- **Masseudstedelse af beviser>>HF2 ver.2>>Protokol**
- **Masseudstedelse af beviser>>HTX ver.4>>Protokol**
- **Masseudstedelse af beviser>>HHX ver.4>>Protokol**
- **Masseudstedelse af beviser>>STX ver.2>>Protokol**

Tilføjede kolonner:

- o Skala (karakterskalaen, fx '7-trinsskala')
- o Fagkode (LUDUS fagkoden)
- o XPRS-fag (XPRS fagkoden)
- o Afsluttet (for prøvekarakter vises eksamensdagen og for årskarakterer vises slutdatoen på seneste undervisningsperiode. For eksterne karakterer vises teksten 'Ekstern')
- o SS (en markering vises, hvis kursistens eksamenstilmelding er registeret som 'SS')
- o SV (en markering vises, hvis kursistens eksamenstilmelding er registeret som 'SV')
- o Merit (meritkoden vises, hvis karakteren er oprettet med en meritkode)
- o Merittekst (meritteksten vises, hvis karakteren er oprettet med en meritkode)
- o Inst. (intuitionskoden, der er tilknyttet karakteren, vises)
- o Bemærkning (bemærkning vises, hvis karakteren er oprettet med en bemærkning)
- o Prøvebevisdato (datoen for hvornår prøvebeviset er generet)

Der er tilføjet to advarsler:

• Hvis man forsøger at ændre/slette en karakter, hvor der er udstedt et prøvebevis: "Karakteren er på et prøvebevis og kan derfor ikke ændres eller slettes før prøvebeviset er slettet".

• Hvis man forsøger at ændre/slette en karakter, der indgår på et udstedt bevis gives denne besked: "Karakteren er udstedt på et bevis og kan derfor ikke ændres". Dette gælder for karakterer, der indgår på beviser udstedt i september 2023 eller senere

#### <span id="page-29-0"></span>**Protokol HFE + SOF: Nye kolonner og advarsler**

På nedenstående faneblade er der tilføjet en række kolonner:

- **• Udsted SOF>>Protokol**
- **• Udsted HFE-bevis>>Protokol**

Følgende kolonner er tilføjet:

- o Årskar. (Karakteren vises, hvis der er sat 'Ja' ved 'Årskarakter')
- o Skala (Karakterskalaen, fx '7-trinsskala')
- o Inst. (Intuitionskoden der er tilknyttet karakteren)
- o KT (Kursisttypen der er tilknyttet den eksamenstilmelding, som karakteren er givet på)
- o Prøvebevisdato (Datoen for hvornår prøvebeviset er genereret). Dette gælder for prøvebeviser, der er generet i september 2023 eller senere.
- o Afsluttet (Kolonnen 'Afsluttet' skal for prøvekarakter vise eksamensdagen, og for årskarakterer skal den vise slutdatoen på den seneste undervisningsperiode. For eksterne karakterer skal teksten 'Ekstern' vises.)

Der er tilføjet to advarsler:

- **•** Hvis man forsøger at ændre/slette en karakter, hvor der er udstedt et prøvebevis: "Karakteren er på et prøvebevis og kan derfor ikke ændres eller slettes før prøvebeviset er slettet". Dette gælder for prøvebeviser, der er generet i september 2023 eller senere.
- **•** Hvis man forsøger at ændre/slette en karakter, der indgår på et udstedt bevis gives denne besked: "Karakteren er udstedt på et bevis og kan derfor ikke ændres". Dette gælder for karakterer, der indgår på beviser udstedt i september 2023 eller senere

Alle karakterer kan nu redigeres og slettes via linket i kolonnen 'Fag'. For at åbne dialogen skal man angive sin LUDUS Web-signatur.

#### <span id="page-29-1"></span>**Optagelse (GYM)>>Alle: Klasse**

Når en kursist bliver optaget i en klasse via menupunktet **Optagelse (GYM)**, vises klassebetegnelsen nu i kolonnen 'Klasse' på fanebladet **Alle**.

## <span id="page-30-0"></span>**Kørsel: Indsend AGYM indberetning**

Kørslen 'Indsend AGYM indberetning' understøtter nu institutionsmapning.

Institutionsmapningen foretages via **LUDUS Web System>>Indstillinger>>Institutionsmapning.**

#### <span id="page-30-1"></span>**XPRS: Indberetning af censorkompetencer**

Efter implementering af institutionsmapning opstod der en fejl ved indberetning af censorkompetencer, hvis man i menupunktet **Lærer** på fanebladet **Detaljer** ikke havde udfyldt feltet 'Ansættelsessted'.

Fejlen er rettet, så der igen indsendes det registrerede juridiske institutionsnummer, hvis feltet 'Ansættelsessted' er blankt.

#### <span id="page-30-2"></span>**Holdgrupper (GYM/AVU): Eksamensmoduler**

I menupunktet **Holdgrupper (GYM/AVU)** er der fanebladet **Eksamensmoduler** tilføjet.

På fanebladet kan der fremsøges eksamensmoduler og følgende filtre kan benyttes:

- o Prøveform
- o Termin
- o Fagtype
- o Fagkode
- o Afdeling (default indsættes afdelingen fra Indstillinger>>Favoritter)
- o Holdid
- o Holdstart
- o Eksamensdatointerval
- o Karakter indtastet (Ja/Nej)

Ved klik på 'Søg'-knappen fremsøges en liste over eksamensmoduler, som ligner listen der kan fremsøges via **LUDUS Kerne>>Hold>>Åbn eksamensmoduloversigt>>Klik på 'R'-knappen øverst til højre**.

Pt. kan man redigere følgende felter:

- o Eks.-betegnelse (eksamensmodul betegnelse)
- o Eksaminator
- o Sted
- o Alt. pris (alternativ pris)
- o Alt. pris beløb (alternativ pris beløb)
- o Off. dato og tid (tidspunkt for offentliggørelse af eksamen for lærere, kursister og andre brugere uden adgang til eksamensoplysninger)
- o Censor dato og tid (tidspunkt for offentliggørelse af censorer for lærere, kursister og andre brugere uden adgang til eksamensoplysninger)
- o EXDB off. dato (tidspunkt for offentliggørelse i Eksamensdatabasen)

o Off. kar. (tidspunkt for offentliggørelse af karakterer for lærere, kursister og andre brugere uden adgang til eksamens/bevis-oplysninger)

Den enkelte bruger kan konfigurere visningen af kolonnerne i oversigten. Dette sker ved at klikke på de tre blå prikker efter menupunktets navn.

Brugeren kan ændre kolonernes rækkefølge samt vælge, om kolonner skal vises eller skjules eller være helt fravalgt.

- o En synlig kolonne medtages i eksporten
- o En skjult kolonne vises ikke i oversigten men medtages i eksporten
- o En ikke-valgt kolonne vises ikke i oversigten og medtages ikke i oversigten.

Se mere i onlinehjælpen.

## <span id="page-32-0"></span>**Erhvervsuddannelser**

I dette afsnit omtales ændringer og rettelser, som vi i EG mener er særlig relevante for udbydere af erhvervsuddannelser.

Vi anbefaler, at skolen desuden orienterer sig i de afsnit, som er henvendt til andre skoleformer.

#### <span id="page-32-1"></span>**Kursistjournal og Påmindelser**

Kursistjournalen er flyttet fra LUDUS Kerne til LUDUS Web. Følgende er implementeret:

- o Oprettelse og redigering af journalindlæg administreres nu af LUDUS Web-brugere i stedet for LUDUS Kerne-brugere
- o Påmindelsesfunktionaliteten fungerer nu i LUDUS Web, hvilket vil sige, at LUDUS Web-brugere bliver adviseret om journalindlæg, hvis brugeren er tildelt et journalindlæg og påmindelsesdatoen er nået.
- o Nyt menupunkt, **Påmindelser**, med en oversigt over brugerens påmindelser med søgemuligheder og massebehandlingsfunktioner.
- o Hvis brugeren har en påmindelse, hvor påmindelsesdatoen er nået, fremgår det på følgende måde:
	- o Et gult klokke-ikon vises i øverste højre hjørne af LUDUS Web. Med et klik på klokke-ikonet kan brugeren åbne det nye menupunkt **Påmindelser**.
	- o En pop-up dialog med en oversigt over ubehandlede påmindelser åbnes automatisk ved log ind (brugeren kan fravælge denne).

I forbindelse med installationen af denne LUDUS Web programversion, vil der ske en automatisk konvertering af journalindlæg og påmindelser fra LUDUS Kerne-brugere til LUDUS Web-brugere. Der er udsendt særskilt, detaljeret information om dette via vores mailinglister. Hvis du ikke har modtaget den, kan du få en kopi tilsendt ved henvendelse til LUDUS Helpdesk.

Der skal tildeles adgang til menupunktet **Påmindelser** i LUDUS Web brugeradministrationen til de administrative medarbejdere, der skal benytte påmindelsesfunktionen. De rettigheder, der allerede er defineret i forhold til administration af journalindlæg, er fortsat gældende.

Læs mere om kursistjournalen og påmindelser i onlinehjælpen.

#### <span id="page-32-2"></span>**Brugerindstillinger**

Som en del af processen omkring flytning af funktionalitet fra LUDUS Kerne til LUDUS Web er de sidste brugerindstillinger nu flyttet over i LUDUS Web.

Det er nu muligt for en webbruger at definere en standardværdi for:

- o Holdstart
- o Holdtype
- o Betalingsform på henvisninger

Brugerindstillingerne tilgås ved at klikke på den blå trekant i øverste venstre hjørne af LUDUS Web og vælge 'Indstillinger' og derefter fanebladet 'Favoritter'.

Hidtil har nogle standardværdier kunnet defineres i LUDUS Kerne og andre i LUDUS Web, og ved at sammenkoble Kerne- og webbrugeren, har man kunnet få LUDUS Web til at benytte de standardværdier, der er defineret i LUDUS Kerne. Hvis webbrugeren aktuelt er knyttet sammen med en Kernebruger, kan man ikke benytte den nye funktionalitet til at definere standardværdierne i LUDUS Web. Vi anbefaler derfor, at man fjerner sammenkoblingen. Idet kursistjournal også er flyttet fra LUDUS Kerne til LUDUS Web i forbindelse med denne release, er sammenkoblingen ikke længere relevant.

Sammenkobling af Kerne- og webbrugere administreres i **'LUDUS Web system>>Brugeradministration>>Lærere / Medarbejdere>>LUDUS-bruger'**.

Sådan fjernes sammenkoblingen for en administrativ bruger:

- 1. Klik på knappen 'Tilknyt LUDUS-bruger'
- 2. Slet initialerne i feltet 'Ludus bruger'
- 3. Klik på 'Gem og luk'

I forbindelse med denne udviklingsopgave har vi også kigget på, hvor de forskellige standardværdier benyttes i LUDUS Web og lavet en række tilføjelser hertil – bl.a. i forbindelse med oprettelse af webhold, henvisninger/ansøgninger, skemaer osv.

## <span id="page-33-0"></span>**Unilogin**

Indstillingen 'UNIlogin baseret på institution' er flyttet fra LUDUS Kerne sikkerhedsadministration til:

## **LUDUS Web system>>Indstillinger>>Konfiguration>>Unilogin**

Den allerede valgte værdi overføres, og det er derfor ikke nødvendigt for skolerne at foretage sig noget i denne anledning.

Indstillingen bruges til at definere, hvilket institutionsnummer der skal anvendes i forbindelse med indberetning af brugerdata til STIL via WS10 webservicen.

## <span id="page-34-0"></span>**EUD-beviser: Særlige karakterer**

Når der gives en af nedenstående karakterer, vises teksten på fanebladet **Bevis** i menupunktet **EUD-beviser.** Teksten kommer også med på beviset i kolonnen 'Særlige oplysninger'.

- 93: Særlig dokumentation
- 94: Der gives ikke karakter i faget
- 95: Særlige forhold

#### <span id="page-34-1"></span>**Kørsel: Indsend kontakter til uddannelsespålæg**

Nu sendes data via **Indsend kontakter til uddannelsespålæg** kun:

- Hvis der er sket en ændring i kontaktpersonens informationer
- Hvis der er tilføjet en kontaktperson til en kursist med aktivt uddannelsespålæg (der indsendes ikke længere, hvis en kontaktperson er fjernet fra en kursist)

#### <span id="page-34-2"></span>**Skolehjem>>AUB: Intern fejl**

En skole har oplevet intern fejl i menupunktet **Skolehjem** på fanebladet **AUB** ved valg af måned, fx februar 2023.

Årsagen var, at LUDUS ikke kunne håndtere, at en 'Pause' fra lærepladsen manglede en slutdato.

Pauser uden slutdato håndteres nu korrekt.

#### <span id="page-34-3"></span>**Koder: Rettighedsstyring af faneblade**

I menupunktet **Koder** har det hidtil været sådan, at brugerne har kunnet se alle faneblade og dermed også faneblade, som de *ikke* var tildelt adgang under **LUDUS Web System>>Brugeradministration>>Brugergrupper**.

Dette er nu ændret, så brugerne kun kan se de faneblade, som de har rettigheder til at anvende. Samtidig er der indført rettighedsstyring på samtlige faneblade i menupunktet **Koder**. Rettighederne administreres fra **LUDUS Web System>Brugeradministration>>Brugergrupper**.

#### <span id="page-34-4"></span>**Koder>>Personale: Medarbejder og Lærer**

I menupunktet **Koder>>Personale: Medarbejder** og menupunktet **Koder>>Personale: Lærer** er der blevet tilføjet et 'Fødselsdato '-søgekriterie, samt en 'Fødselsdato' kolonne i oversigten. Ligeledes er der tilføjet kolonner med visning af 'personalegruppe' samt 'UniLogin-rolle'. Oversigten kan nu downloades i CSV-format.

#### <span id="page-34-5"></span>**Koder>>Holdtyper**

I menupunktet **Koder>>Holdtyper** er feltet 'Tekst' nu obligatorisk både ved oprettelse af ny holdtype og ved redigering.

## <span id="page-35-0"></span>**Koder>>Tilskudskoder: Flyttet fra LUDUS Kerne**

Oprettelse og redigering af tilskudskoder er flyttet fra LUDUS Kerne (**Koder>>Tilskudskoder**) til LUDUS Web i menupunktet **Koder>>Tilskudskoder**.

## <span id="page-35-1"></span>**Arkivering og sletning af kursister: Fejl**

Efter gennemførelse af kørslen 'Arkiver og slet kursister' kan man opleve, at nogle kursister fejler i processen. Disse kursister vil derefter blive vist via **Arkivering og sletning af kursister>>Arkivering og sletning>>Fejl**. Når man har fået afhjulpet fejlen ved arkivering og sletning af de pågældende kursister – enten via en speciel databaseopdatering eller en programrettelse – kan man nu flytte kursisterne retur til fanebladet **Må slettes**. Det sker ved at markere de pågældende kursister og klikke på 'Flyt til 'Må slettes''. Fra fanebladet **Må slettes** kan kursisterne herefter igen fremsøges.

#### <span id="page-35-2"></span>**Arkivering og sletning af kursister>>Slet enkelt kursist**

Funktionen havde en CPR-formatvalidering, som medførte, at kursister med fiktive CPR-numre ikke kunne håndteres. Valideringen er nu fjernet.

#### <span id="page-35-3"></span>**Arkivering og sletning: Uddannelsespålæg**

Uddannelsespålæg er nu omfattet af reglen 'Elev- eller klagesag', da et uddannelsespålæg skal opbevares i 1 år efter uddannelsens afslutning.

Reglerne og detaljer om, hvilke datatyper, de omfatter, kan ses i LUDUS Web system under **Indstillinger>>Konfiguration>>Arkivering**.

## <span id="page-35-4"></span>**Arkivering og sletning: SU**

STIL har ændret opbevaringskravet vedr. SU, så det nu er 30 år.

I forbindelse med arkivering og sletning gemmes SU-uddannelsesrelaterede oplysninger nu i 30 år i arkivet.

#### <span id="page-35-5"></span>**Webservice Tilstedeværelsesimport (tilkøb)**

Indtil nu har 3. partsprogrammer, der anvender snitfladen 'Tilstedeværelsesimport', skulle angive webholdsid for de webhold, der skulle importeres fraværsregistreringer for.

Webservicen er nu udvidet, så det er muligt at angive kombinationen af hold-id og holdstart i stedet for webholdsid, når der importeres fraværsregistreringer på webhold.

#### <span id="page-35-6"></span>**Tidsregistrering: Registrer tid (tilkøb)**

Når lærere registrerede delvist fravær i dialogen **Registrer tid** uden at angive klokkeslæt eller varighed, så bad systemet om klokkeslæt eller varighed, for at registreringen kunne gennemføres.

Dette er nu rettet, så systemet selv udregner og registrerer resten af lærerens dagsnorm

for dagen, hvis læreren registrerer delvist fravær uden at angive klokkeslæt eller varighed. Hvis læreren allerede har registreret tid lig med eller over dagsnormen og forsøger at registrere mere delvist fravær, så vil systemet vise en meddelelse om, , at der ikke kan registreres mere fravær end dagsnormen.

#### <span id="page-36-0"></span>**SU-kørslen: Udmeldt elev**

Hvis en elev blev udmeldt et elevforløb med en dato tilbage i tiden, blev elevens SUperiode fejlagtigt afbrudt med d.d.

Fejlen er rettet, således at SU-kørslen afbryder elevens SU-periode ud fra elevforløbets udmeldingsdato selvom eleven bliver udmeldt tilbage i tiden.

#### <span id="page-36-1"></span>**Koder>>Personalegrupper: IMS-eksport**

Som en del af vores flytning fra LUDUS Kerne til LUDUS Web har vi med denne release flyttet muligheden for at markere 'IMS-eksport' på en personalegruppe. Markeringen er implementeret i menupunktet **Koder>>Personalegrupper.**

#### <span id="page-36-2"></span>**EUX-bevis: Flerfaglige karakter**

I menupunktet **Kursistadm>>EUX-bevis>>Protokol** er listen af fag, der kan tilføjes ved 'Tilføj flerfaglig karakter' >>Tilføj underfag', udvidet.

Det betyder, at der nu kan tilføjes specielle uddannelsesspecifikke fag for EUX, der findes i uddannelsesmodellen som et underfag. F.eks. fag 17452, 19873 og 17443, der er gældende for elektrikeruddannelsen.

#### <span id="page-36-3"></span>**EUX-bevis: Engelsk udskrift**

En skole har ved brug af funktionen 'Udskriv bevis (engelsk)' i menupunktet **Kursistadm>>EUX-bevis** oplevet, at teksten fra faget gik ind over karakteren, så karakteren ikke kunne ses. Dette er nu rettet.

#### <span id="page-36-4"></span>**Sletning af godskrivning: Sletning af tilknyttede karakterer**

Ved sletning af en registreret godskrivning, har det indtil nu ikke været muligt at slette eventuelt tilknyttede karakterer i samme arbejdsgang.

Dette er nu muligt, da brugeren nu bliver spurgt, om tilknyttede karakterer også skal slettes. Svarer brugeren 'Ja', bliver karaktererne slettet. Svarer brugeren 'Nej', bliver de ikke slettet, og de vil fortsat fremgå af karakteroversigterne.

#### <span id="page-36-5"></span>**Stamkort: Menupunktet lukkes**

Menupunktet **Stamkort** lukkes i LUDUS Web, da menupunktet **Lærer** indeholder den samme funktionalitet.

Den eneste funktionalitet, som ikke findes tilsvarende i **Lærer**, er muligheden for at

nulstille den enkelte lærers signatur. Denne funktion findes dog under **Koder>>Personale: Lærer**, hvor der kan klikkes på den enkelte lærers initialer og signaturen kan nulstilles ved klik på knappen 'Nulstil signatur'.

#### <span id="page-37-0"></span>**AUB skoleophold indberetning: Pauser medtages ikke i beregningen**

Beregningen har indtil nu taget højde for pauser fra EASY-P/Lærepladsen.

Efter overgangen fra EASY-P til Lærepladsen har det vist sig, at det ikke er muligt for skolerne hverken at redigere eller oprette pauser hverken i EASY-P eller på Lærepladsen. Vi har derfor valgt, at systemet nu ser fra pauser, når indberetningsperioderne beregnes.

## <span id="page-37-1"></span>**Overgangen fra EASY-P til Lærepladsen**

Da vi introducerede, at uddannelsesaftaler hentes fra Lærepladsen, lavede vi en "bagdør", så det var muligt at gå tilbage til at hente aftaler fra EASY-P. Da Lærepladsen nu er kørende i drift, har vi valgt at lukke bagdøren.

#### <span id="page-37-2"></span>**Udtræk>>Danmarks Statistik**

Udtrækket laves nu som udgangspunkt for en 5-årig periode, dvs. indeværende skoleår, samt de 5 forudgående. Dette er ændret efter ønske fra Danmarks Statistik.

Det er stadig muligt at lave et udtræk for ét år ved at vælge '1 år' og derefter vælge et skoleår.

## <span id="page-37-3"></span>**Uddannelsesaftaler: Opret elevforløb**

I menupunktet **Uddannelsesaftaler** er det nu muligt at oprette elevforløb, hvis der ikke findes en elevtype. Findes der ikke en elevtype på en uddannelsesaftale, vil brugeren få vist dialogen 'Rediger elevforløb' og kan dér tilføje elevtypen.

Findes der flere uddannelsesaftaler på samme kursist skal brugeren i dialogen 'Vælg aftalelinje' først vælge den uddannelsesaftale, der ønskes behandlet og efterfølgende vil dialogen 'Rediger elevforløb' blive vist.

#### <span id="page-37-4"></span>**Hold>>Fraværsoversigt: Kursistpauser**

På hold med kursister, der har kursistpauser, blev minuttallene øverst i fraværsoversigten vist med rødt og ikke sort, selvom læreren havde registreret fravær/fremmøde. Fejlen er rettet.

## <span id="page-37-5"></span>**Ny lokal uddannelsesmodel (gælder kun for KUD)**

Det er nu muligt at indlæse ny lokal uddannelsesmodel fra version 4 til version 5 fra LUDUS Web System 'Indstillinger' >>'Konfiguration'>>'Uddannelsesmodel (lokal)'.

Opdatering sker ved at vælge 'Rediger konfiguration' og herefter klikke på 'Opdater' knappen.

Efter opdatering vil aktuel version være version 5.

## <span id="page-39-0"></span>**AMU**

I dette afsnit omtales ændringer og rettelser, som vi i EG mener er særlig relevante for udbydere af AMU.

Vi anbefaler, at skolen desuden orienterer sig i de afsnit, som er henvendt til andre skoleformer.

#### <span id="page-39-1"></span>**Kursistjournal og Påmindelser**

Kursistjournalen er flyttet fra LUDUS Kerne til LUDUS Web. Følgende er implementeret:

- o Oprettelse og redigering af journalindlæg administreres nu af LUDUS Web-brugere i stedet for LUDUS Kerne-brugere
- o Påmindelsesfunktionaliteten fungerer nu i LUDUS Web, hvilket vil sige, at LUDUS Web-brugere bliver adviseret om journalindlæg, hvis brugeren er tildelt et journalindlæg og påmindelsesdatoen er nået.
- o Nyt menupunkt, **Påmindelser**, med en oversigt over brugerens påmindelser med søgemuligheder og massebehandlingsfunktioner.
- o Hvis brugeren har en påmindelse, hvor påmindelsesdatoen er nået, fremgår det på følgende måde:
	- o Et gult klokke-ikon vises i øverste højre hjørne af LUDUS Web. Med et klik på klokke-ikonet kan brugeren åbne det nye menupunkt **Påmindelser**.
	- o En pop-up dialog med en oversigt over ubehandlede påmindelser åbnes automatisk ved log ind (brugeren kan fravælge denne).

I forbindelse med installationen af denne LUDUS Web programversion, vil der ske en automatisk konvertering af journalindlæg og påmindelser fra LUDUS Kerne-brugere til LUDUS Web-brugere. Der er udsendt særskilt, detaljeret information om dette via vores mailinglister. Hvis du ikke har modtaget den, kan du få en kopi tilsendt ved henvendelse til LUDUS Helpdesk.

Der skal tildeles adgang til menupunktet **Påmindelser** i LUDUS Web brugeradministrationen til de administrative medarbejdere, der skal benytte påmindelsesfunktionen. De rettigheder, der allerede er defineret i forhold til administration af journalindlæg, er fortsat gældende.

Læs mere om kursistjournalen og påmindelser i onlinehjælpen.

#### <span id="page-39-2"></span>**Brugerindstillinger**

Som en del af processen omkring flytning af funktionalitet fra LUDUS Kerne til LUDUS Web er de sidste brugerindstillinger nu flyttet over i LUDUS Web.

Det er nu muligt for en webbruger at definere en standardværdi for:

- o Holdstart
- o Holdtype
- o Betalingsform på henvisninger

Brugerindstillingerne tilgås ved at klikke på den blå trekant i øverste venstre hjørne af LUDUS Web og vælge 'Indstillinger' og derefter fanebladet 'Favoritter'.

Hidtil har nogle standardværdier kunnet defineres i LUDUS Kerne og andre i LUDUS Web, og ved at sammenkoble Kerne- og webbrugeren, har man kunnet få LUDUS Web til at benytte de standardværdier, der er defineret i LUDUS Kerne. Hvis webbrugeren aktuelt er knyttet sammen med en Kernebruger, kan man ikke benytte den nye funktionalitet til at definere standardværdierne i LUDUS Web. Vi anbefaler derfor, at man fjerner sammenkoblingen. Idet kursistjournal også er flyttet fra LUDUS Kerne til LUDUS Web i forbindelse med denne release, er sammenkoblingen ikke længere relevant.

Sammenkobling af Kerne- og webbrugere administreres i **'LUDUS Web system>>Brugeradministration>>Lærere / Medarbejdere>>LUDUS-bruger'**.

Sådan fjernes sammenkoblingen for en administrativ bruger:

- 1. Klik på knappen 'Tilknyt LUDUS-bruger'
- 2. Slet initialerne i feltet 'Ludus bruger'
- 3. Klik på 'Gem og luk'

I forbindelse med denne udviklingsopgave har vi også kigget på, hvor de forskellige standardværdier benyttes i LUDUS Web og lavet en række tilføjelser hertil – bl.a. i forbindelse med oprettelse af webhold, henvisninger/ansøgninger, skemaer osv.

## <span id="page-40-0"></span>**CØSA-aktivitet>>AMU: IKV**

Ved en fejl har vi ikke altid fået indberettet IKV (fagene 40131, 40505, 43343, 40080 og 40081) med betalingsstatus 5. Fejlen er rettet.

## <span id="page-40-1"></span>**Unilogin**

Indstillingen 'UNIlogin baseret på institution' er flyttet fra LUDUS Kerne sikkerhedsadministration til:

#### **LUDUS Web system>>Indstillinger>>Konfiguration>>Unilogin**

Den allerede valgte værdi overføres, og det er derfor ikke nødvendigt for skolerne at foretage sig noget i denne anledning.

Indstillingen bruges til at definere, hvilket institutionsnummer der skal anvendes i forbindelse med indberetning af brugerdata til STIL via WS10 webservicen.

#### <span id="page-41-0"></span>**Holdgrupper (EUD m.fl.)>>Kursister: Fejlrettelse**

En skole har ved brug af funktionen 'Tilmeld AMU/ÅU' under **Holdgrupper (EUD m.fl)>>Kursister** oplevet at få fejlmeddelelsen 'Administrationstillægstakst er påkrævet'. Fejlen er rettet.

#### <span id="page-41-1"></span>**Hold>>Fraværsoversigt: Kursistpauser**

På hold med kursister, der har kursistpauser, blev minuttallene øverst i fraværsoversigten vist med rødt og ikke sort, selvom læreren havde registreret fravær/fremmøde. Fejlen er rettet.

#### <span id="page-41-2"></span>**Voksenuddannelse indberetning**

I menupunktet **Voksenuddannelse indberetning** på fanebladet **Indberetninger** har der været fejl i søgekriteriet 'Tidspunkt'. Fejlen er rettet.

#### <span id="page-41-3"></span>**AMU: Tilmeldinger gamle hold**

Hvis en bruger redigerer en AMU-tilmelding, hvor seneste slutdato for holdgruppens hold er mere end 6 måneder gammel, får brugeren ved klik på 'Gem og luk' nu en advarsel, der fortæller, at ændringen ikke automatisk indsendes til voksenuddannelsen via kørslen 'Indsend til voksenuddannelsen'.

Hvis brugeren klikker på knappen 'Gem og send tilmeldingen til voksenuddannelsen' sendes tilmeldingen til voksenuddannelsen med det samme.

## <span id="page-41-4"></span>**Koder: Rettighedsstyring af faneblade**

I menupunktet **Koder** har det hidtil været sådan, at brugerne har kunnet se alle faneblade og dermed også faneblade, som de *ikke* var tildelt adgang under **LUDUS Web System>>Brugeradministration>>Brugergrupper**.

Dette er nu ændret, så brugerne kun kan se de faneblade, som de har rettigheder til at anvende. Samtidig er der indført rettighedsstyring på samtlige faneblade i menupunktet **Koder**. Rettighederne administreres fra **LUDUS Web System>Brugeradministration>>Brugergrupper**.

#### <span id="page-41-5"></span>**Koder>>Personale: Medarbejder og Lærer**

I menupunktet **Koder>>Personale: Medarbejder** og menupunktet **Koder>>Personale: Lærer** er der blevet tilføjet et 'Fødselsdato '-søgekriterie, samt en 'Fødselsdato' kolonne i oversigten. Ligeledes er der tilføjet kolonner med visning af 'personalegruppe' samt 'UniLogin-rolle'. Oversigten kan nu downloades i CSV-format.

## <span id="page-42-0"></span>**Koder>>Holdtyper**

I menupunktet **Koder>>Holdtyper** er feltet 'Tekst' nu obligatorisk både ved oprettelse af ny holdtype og ved redigering.

#### <span id="page-42-1"></span>**Koder>>Personalegrupper: IMS-eksport**

Som en del af vores flytning fra LUDUS Kerne til LUDUS Web har vi med denne release flyttet muligheden for at markere 'IMS-eksport' på en personalegruppe. Markeringen er implementeret i menupunktet **Koder>>Personalegrupper.**

#### <span id="page-42-2"></span>**Arkivering og sletning af kursister: Fejl**

Efter gennemførelse af kørslen 'Arkiver og slet kursister' kan man opleve, at nogle kursister fejler i processen. Disse kursister vil derefter blive vist via **Arkivering og sletning af kursister>>Arkivering og sletning>>Fejl**. Når man har fået afhjulpet fejlen ved arkivering og sletning af de pågældende kursister – enten via en speciel databaseopdatering eller en programrettelse – kan man nu flytte kursisterne retur til fanebladet **Må slettes**. Det sker ved at markere de pågældende kursister og klikke på 'Flyt til 'Må slettes''. Fra fanebladet **Må slettes** kan kursisterne herefter igen fremsøges.

#### <span id="page-42-3"></span>**Arkivering og sletning af kursister>>Slet enkelt kursist**

Funktionen havde en CPR-formatvalidering, som medførte, at kursister med fiktive CPR-numre ikke kunne håndteres. Valideringen er nu fjernet.

#### <span id="page-42-4"></span>**Webservice Tilstedeværelsesimport (tilkøb)**

Indtil nu har 3. partsprogrammer, der anvender snitfladen 'Tilstedeværelsesimport', skulle angive webholdsid for de webhold, der skulle importeres fraværsregistreringer for.

Webservicen er nu udvidet, så det er muligt at angive kombinationen af hold-id og holdstart i stedet for webholdsid, når der importeres fraværsregistreringer på webhold.

## <span id="page-42-5"></span>**Tidsregistrering: Registrer tid (tilkøb)**

Når lærere registrerede delvist fravær i dialogen **Registrer tid** uden at angive klokkeslæt eller varighed, så bad systemet om klokkeslæt eller varighed, for at registreringen kunne gennemføres.

Dette er nu rettet, så systemet selv udregner og registrerer resten af lærerens dagsnorm for dagen, hvis læreren registrerer delvist fravær uden at angive klokkeslæt eller varighed. Hvis læreren allerede har registreret tid lig med eller over dagsnormen og forsøger at registrere mere delvist fravær, så vil systemet vise en meddelelse om, at der ikke kan registreres mere fravær end dagsnormen.

## <span id="page-42-6"></span>**Stamkort: Menupunktet lukkes**

Menupunktet **Stamkort** lukkes i LUDUS Web, da menupunktet **Lærer** indeholder den samme funktionalitet.

Den eneste funktionalitet, som ikke findes tilsvarende i **Lærer**, er muligheden for at nulstille den enkelte lærers signatur. Denne funktion findes dog under **Koder>>Personale: Lærer**, hvor der kan klikkes på den enkelte lærers initialer og signaturen kan nulstilles ved klik på knappen 'Nulstil signatur'.

#### <span id="page-43-0"></span>**Beskeder til voksenuddannelsen**

Markeringen 'Send ikke rettelser til voksenuddannelsen' på en tilmelding, omfattede pga. en fejl kun ret-beskeder og ikke opret-beskeder. Fejlen er rettet, så markeringen nu også omfatter beskeder om oprettelse af tilmeldinger til voksenuddannelsen.

Samtidig har vi ændret teksten til 'Send ikke tilmeldingen til voksenuddannelsen'.

Hvis en tilmelding aldrig er modtaget af voksenuddannelsen, og hvis markeringen 'Send ikke tilmeldingen til voksenuddannelsen' er sat, så sender LUDUS nu heller ikke længere tilstededage til voksenuddannelsen.

## <span id="page-43-1"></span>**Kursistpauser: Intern fejl**

På skoler med AMU-aktivitet kunne der under **Kursistadm>>Kursistpauser** opstå en intern fejl ved forsøg på at redigere en kursistpause. Fejlen er rettet.

## <span id="page-44-0"></span>**LUDUS Web system**

I dette afsnit omtales rettelser og ændringer i LUDUS Web systemdel.

#### <span id="page-44-1"></span>**Nyt menupunkt: Påmindelser**

Der skal tildeles adgang til menupunktet **Påmindelser** til de administrative medarbejdere, der skal benytte påmindelsesfunktionen.

#### <span id="page-44-2"></span>**Menupunkt er omdøbt**

Menupunktet **Faglig dokumentation** er omdøbt til **Faglig dokumentation (AVU)**.

#### <span id="page-44-3"></span>**Koder: Rettighedsstyring af faneblade**

I menupunktet **Koder** har det hidtil været sådan, at brugerne har kunnet se alle faneblade og dermed også faneblade, som de *ikke* var tildelt adgang under **LUDUS Web System>>Brugeradministration>>Brugergrupper**.

Dette er nu ændret, så brugerne kun kan se de faneblade, som de har rettigheder til at anvende. Samtidig er der indført rettighedsstyring på samtlige faneblade i menupunktet **Koder**. Rettighederne administreres fra **LUDUS Web System>Brugeradministration>>Brugergrupper**.

#### <span id="page-44-4"></span>**Ny lokal uddannelsesmodel (gælder kun for KUD)**

Det er nu muligt at indlæse ny lokal uddannelsesmodel fra version 4 til version 5 fra LUDUS Web System 'Indstillinger' >>'Konfiguration'>>'Uddannelsesmodel (lokal)'.

Opdatering sker ved at vælge 'Rediger konfiguration' og herefter klikke på 'Opdater' knappen.

Efter opdatering vil aktuel version være version 5.

## <span id="page-45-0"></span>**2. LUDUS Kerne**

## <span id="page-45-1"></span>**2.1 Leverancens omfang**

Download LUDUS Kerne fra vores [hjemmeside.](https://ludusftp.eg.dk/ludus-suite/download/)

Inden du foretager en opdatering eller installation, bedes du læse afsnittet [LUDUS](#page-48-1)  [Kerne ibrugtagning](#page-48-1) på side [49.](#page-48-1)

## <span id="page-45-2"></span>**2.2 Ændringer og rettelser**

#### <span id="page-45-3"></span>**Menupunkter lukkes**

Følgende er lukket i LUDUS Kerne, da funktionaliteten er flyttet til LUDUS Web:

- **Kursist>>Journal** o LUDUS Web: **Kursistadm>>Journal**
- **Kursist>> Erindringsliste**
	- o LUDUS Web: **Påmindelser** (nyt menupunkt med denne version)

## <span id="page-46-0"></span>**3. Fremgangsmåde for ibrugtagning**

## <span id="page-46-1"></span>**3.1 LUDUS Web ibrugtagning**

Læs eventuelt den generelle vejledning **Installation og konfiguration af LUDUS Web**, og følg anvisningerne nedenfor. LUDUS Web kan kun installeres på 64-bit-maskiner.

## <span id="page-47-0"></span>**Opdatering**

- Der skal være installeret Java version 8 på serveren.
- Stop servicen LUDUS Web.
- Hent installationsfilen for LUDUS Web fra denne internetadresse: https://ludusftp.eg.dk/ludus-suite/download/ Bemærk minimumskravet på 8 GB ledig RAM til rådighed for LUDUS Web. Installationsprogrammet finder den hidtil benyttede mappe og foreslår at anvende denne – dette skal normalt blot godkendes.
- Filen konfigurator.bat skal afvikles. Denne konfigurator findes i installationsmappen til LUDUS Web. Konfiguratoren husker de senest benyttede værdier, herunder tildelt RAM. Det er derfor tilstrækkeligt blot at godkende alle valg ved afviklingen.

Den samme batchfil kan benyttes til at ændre parametrene på et vilkårligt tidspunkt (ændringer har dog først effekt ved genstart af LUDUS Web). Der er disse muligheder:

- Her vises de aktuelt anvendte værdier for databaseserverens navn eller IPadresse, samt et portnummer til kommunikationen mellem webserveren og databaseserveren. Normalt godkendes bare. Værdien VUC for databasens navn må ikke ændres.
	- o Her vises den aktuelt anvendte værdi for dokumentserverens navn samt et portnummer til kommunikationen mellem webserveren og dokumentserveren. Normalt godkendes bare.
	- o Her vises den hidtil anvendte grænse for dokumenters størrelse (default 20 MB). Angiv eventuelt en anden værdi.
	- o Angiv, om der skal være adgang til mobil-applikationen.
	- o Her vises de hidtil anvendte værdier for serverens parametre (hukommelse, porte og servertype). Normalt godkendes bare.
	- o Her er det muligt at skifte fra det aktuelt benyttede TLS-certifikat til et andet. Normalt bør man undlade at skifte.
	- o Her kan det angives, om man vil importere en nøglefil fra OneTwoX.
	- o Til sidst kan du ændre adgangskoden til systemdelen af LUDUS Web og angive antallet af tilladte forsøg, inden adgangen spærres. Hvis adgangen er blevet spærret, genetableres den ved at afvikle konfigurator.bat.
- Start servicen LUDUS Web. Hvis databasens version er en anden, end den installerede version af LUDUS Web forventer, starter servicen ikke, og der vil blive skrevet en fejlmeddelelse i LUDUSWeb.log.

## <span id="page-48-0"></span>**Nyinstallation**

- Der skal inden installationen af LUDUS Web være installeret Java version 8 på serveren.
- Hent den nyeste installationsfil for LUDUS Web fra denne internetadresse: https://ludusftp.eg.dk/ludus-suite/download/
- Installationsprogrammet foreslår en standardmappe til installationen, men man kan vælge en anden.
	- Bemærk minimumskravet på 8 GB ledig RAM til rådighed for LUDUS Web.
- Ved afslutningen af installationen kommer der en fejlmeddelelse: Der opstod en fejl under afviklingen af LUDUS Web konfigurator. Når denne meddelelse kommer, skal man omdøbe en fil i en undermappe til installationsmappen. I undermappen config er der dannet en fil med navnet ludus2.ini.csc. Denne fil skal omdøbes til ludus2.ini.
- Start filen konfigurator.bat i installationsmappen. Dette åbner et konfigurationsvindue.
	- o Angiv databaseserverens navn eller IP-adresse, samt et portnummer til kommunikationen mellem webserveren og databaseserveren. Værdien "VUC" for databasens navn må ikke ændres.
	- o Angiv navnet på dokumentserveren samt et portnummer til kommunikationen mellem webserveren og dokumentserveren.
	- o Godkend grænsen på 20 MB for dokumenters størrelse, eller indtast en anden værdi.
	- o Angiv, om der skal være adgang til mobil-applikationen.
	- o Angiv de ønskede værdier for serverens parametre (hukommelse, porte og servertype). Kontakt eventuelt EG i tvivlstilfælde.
	- o Her er det muligt at angive, om man ønsker at benytte det TLScertifikat, som kan genereres automatisk, eller man ønsker at benytte et separat indkøbt TSL-certifikat.
	- o Her kan det angives, om man vil importere en nøglefil fra OneTwoX.
	- o Til sidst skal du angive en adgangskode til systemdelen af LUDUS Web og angive antallet af tilladte forsøg, inden adgangen spærres. Hvis adgangen er blevet spærret, genetableres den ved at afvikle konfigurator.bat.
- Start servicen LUDUS Web. Hvis databasens version er en anden, end den installerede version af LUDUS Web forventer, starter servicen ikke, og der vil blive skrevet en fejlmeddelelse i LUDUSWeb.log.

## <span id="page-48-1"></span>**3.2 LUDUS Kerne ibrugtagning**

- 1. Husk, at der skal tages en sikkerhedskopi af databasen.
- 2. LUDUS Web Servicen skal stoppes, imens databasen opdateres.
- 3. Installér det nyeste LUDUS Kerne programmel på alle arbejdsstationer.
- 4. Installér Databaseopdatering på databaseserver.

5. Hvis releasen indeholder rapporter: Installér LUDUS rapporter på alle arbejdsstationer.